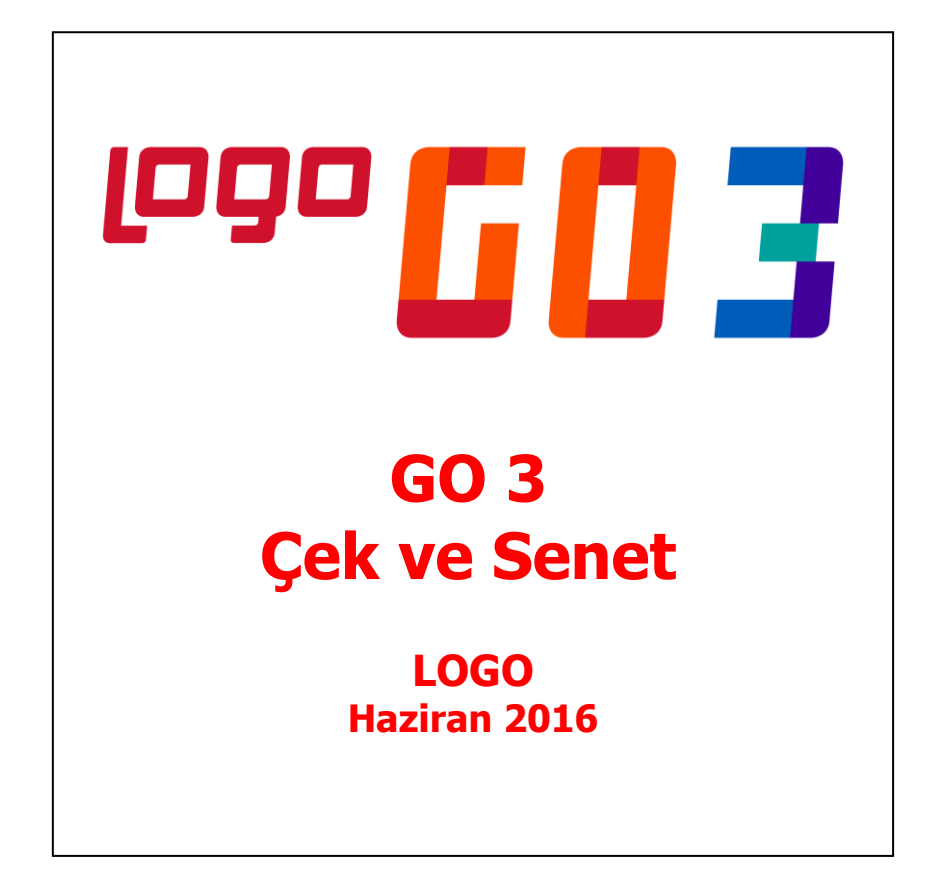

# İçindekiler

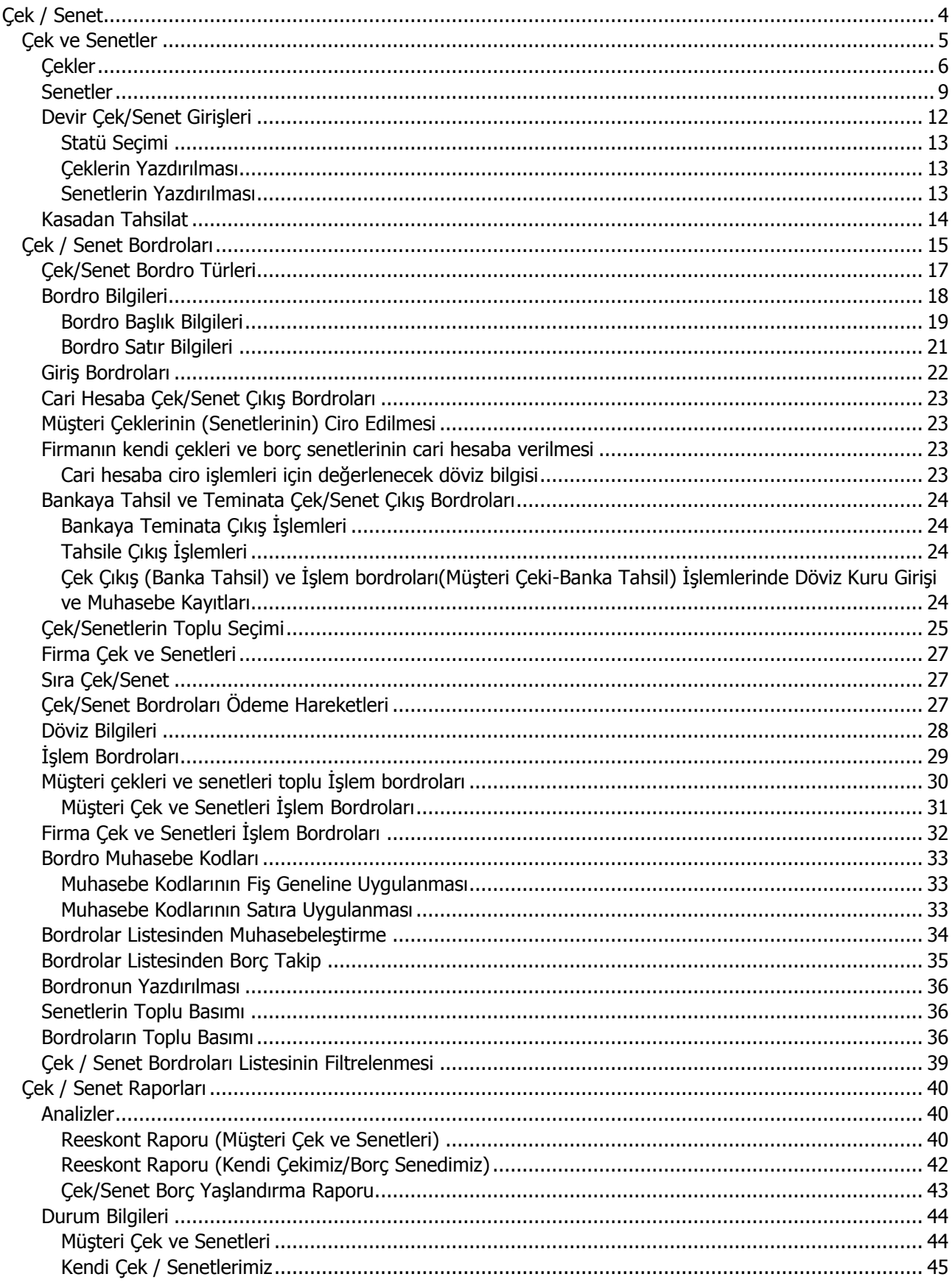

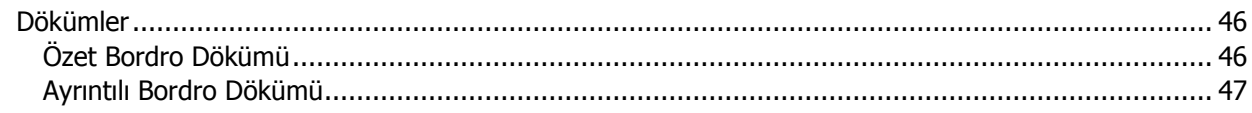

# <span id="page-3-0"></span>**Çek / Senet**

Satınalma ya da satış işlemleri karşılığında cari hesaplardan çek/senet alınması ya da cari hesaplara çek/senet verilmesi, eldeki çek ve senetlerin cari hesaplara veya bankaya tahsile ya da teminata çıkış işlemleri ve durum değişiklikleri Çek ve Senet program bölümünde ilgili menü seçenekleri ile kaydedilir.

**Çek ve Senetler:** Çek senet bilgilerinin izlendiği, devir çek/senet girişlerinin yapıldığı menü seçeneğidir.

**Bordrolar:** Çek/senet giriş ve çıkış işlemleri ile durum değişikliklerinin yapıldığı menü seçeneğidir.

**Analizler:** Çek/senet programı analiz raporlarının alındığı menü seçeneğidir.

**Durum Bilgileri:** Çek/senet durum bilgilerinin alındığı menü seçeneğidir.

**Dökümler:** Çek/senet döküm raporlarının alındığı menü seçeneğidir.

# <span id="page-4-0"></span>**Çek ve Senetler**

Çek/Senetler menü seçeneği ile Devir Çek/Senet bilgileri kaydedilir, bordrolar ile girişi ya da çıkışı yapılan çek/senet bilgileri izlenir. Çek/Senetler, Çek ve Senet program bölümü altında yer alır. Kayıtlı çek ve senet kartları kayıt türü seçilerek listelenir. Çek/Senet kartları üzerinde yapılacak işlemler için pencerenin alt bölümünde yer alan düğmeler ve farenin sağ tuşu tıklanarak (ya da F9 tuşu ile) açılan menüdeki seçenekler kullanılır. Bu menü seçeneklerinin işlevleri aşağıdadır.

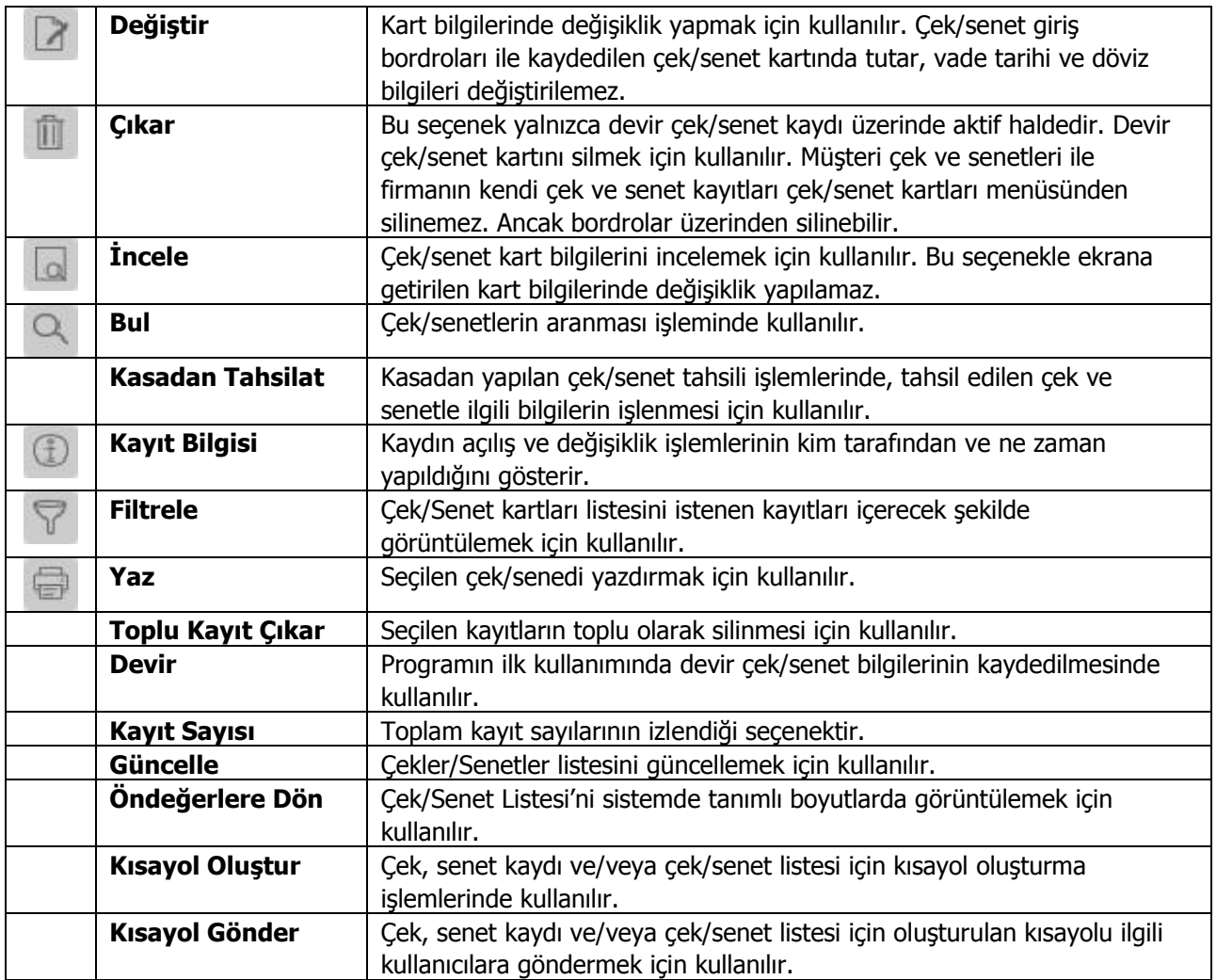

#### <span id="page-5-0"></span>**Çekler**

Çeklere ait vade tarihi, tutar, çekin ait olduğu banka vb bilgiler her çek için ayrı, ayrı açılan kartlarda tutulur. Çek bilgileri çek giriş bordrolarında, satırda açılan çek/senet kartı üzerinden kaydedilir. Çeklerdeki durum değişiklikleri ise İşlem bordroları ile kaydedilir. Programın ilk kullanımında çeklere ait bilgiler çek/senet kartları listesinde Devir seçeneği ile kaydedilir. Kartın alt bölümünde de çek/senedin tarihçesi ve aldığı durumlar izlenir.

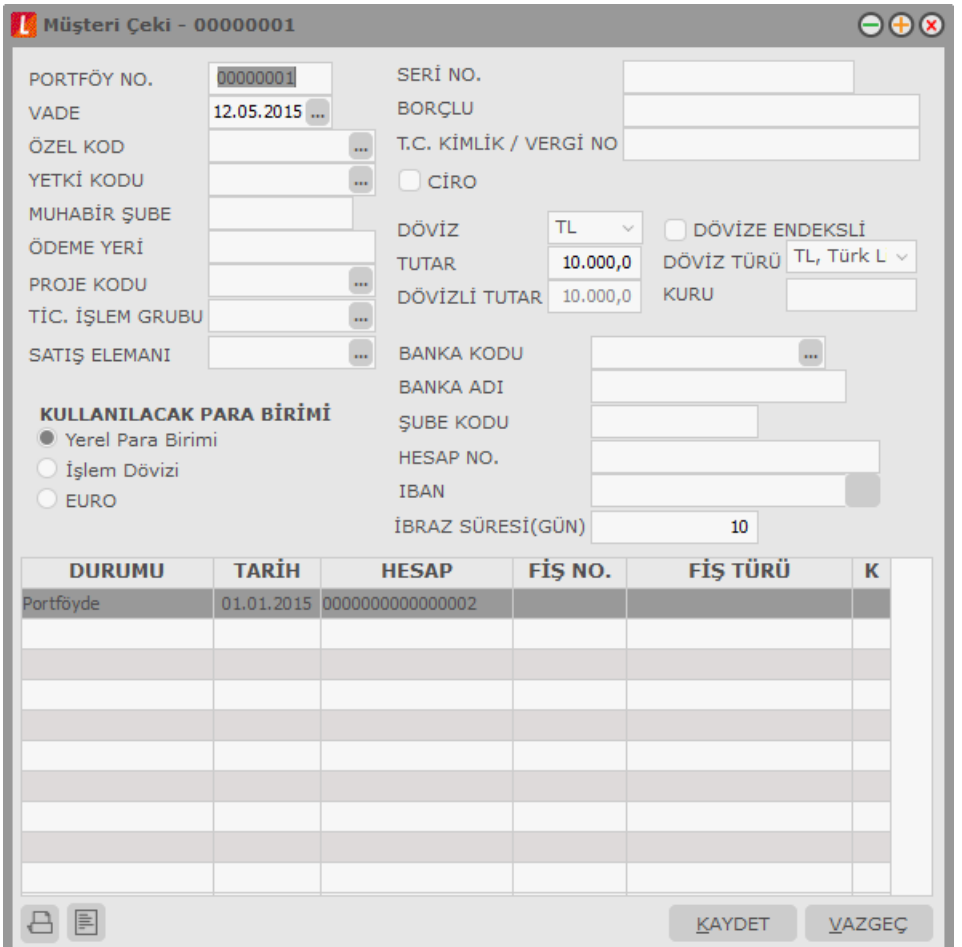

**Portföy Numarası:** Çekin bilgisayardaki takip numarasıdır. Numara verilirken sayı ve harf birlikte kullanılabilir. Çekler numaralarına göre sıralanmıştır. Portföy numarası bilgi girilmesi zorunlu bir alandır.

**Vade:** Çekin vade tarihidir. Vade tarihi bilgi girilmesi zorunlu bir alandır.

**Özel Kod:** Çek kartlarını gruplamakta kullanılan kodlama alanıdır. Özel kod, çekleri kullanıcının kendi firmasına özel bazı kriterlere göre gruplaması için kullanılır.

**Yetki Kodu:** Yetki kodu alanı detaylı yetki tanımlaması için kullanılır. Her kullanıcının iş tanımına göre, kullanabileceği kayıtlar değişik olacaktır. Detaylı yetki tanımlaması için öncelikle planlama yapmak gerekir. İlk adım olarak, hangi kullanıcıların veya kullanıcı gruplarının hangi kartlara ulaşabileceği ve işlem yapabileceği belirlenmelidir. Daha sonra, her yetki grubunun kullanabileceği kart gruplarına farklı yetki kodları verilmelidir. Yetki kodu alanında verilen bilgiye göre kart bazında şifreleme yapılarak karta yalnızca burada verilen yetki kodu ile programa giren kişilerin ulaşması ve işlem yapması sağlanır.

**Muhabir Şube:** Muhabir şube bilgisidir. Bulunulan yerde, çekin ait olduğu bankanın şubesinin olmaması durumunda işlemler başka banka aracılığıyla yapılır. Bu bankanın ya da şubesinin adı bu alanda kaydedilir.

**Ödeme Yeri:** Çek ya da senedin ödeneceği şehrin adıdır.

**Ticari İşlem Grubu:** Çek/senet giriş bordrolarında bordronun ait olduğu ticari işlem grubudur.

**Satış Elemanı:** Bordronun ilişkili olduğu satış elemanını belirtir. Kayıtlı satış elemanları listelenerek ilgili kayıt seçilir.

**Seri Numarası:** Çekin kendi numarasıdır.

İşlemlerde ve raporlarda çekler portföy numaralarına göre olduğu gibi seri numarasına göre de aranır, kullanılır veya sıralanır. Bu nedenle çek kartları portföy numarasına ek olarak seri numarasına göre de sıralanmıştır ve çek kartlarının, seri numarasına göre sıralaması program tarafından tutulmaktadır. Arama, sıralama, raporlarda filtre olarak kullanabilme gibi tüm işlemler seri numarasına göre son derece hızlı bir şekilde yapılabilir.

**Borçlu:** Çek ya da senedin ait olduğu kişinin adıdır.

**TC Kimlik/Vergi No:** Çekin ait olduğu cari hesabın T.C. Kimlik ve vergi numarasıdır. Çekin ait olduğu cari hesabın "Şahıs Şirketi" olması durumunda, cari hesap kartında girilen T.C. kimlik numarası bu alana otomatik olarak aktarılır; istenirse değiştirilir.

**Ciro:** Açık hesap risk takip işlemlerinde müşterinin kendi çek ve senetleri ile ciro ettiği çek/senetlerin ayrıştırılması için kullanılır. Müşterinin kendine ait çek/senetler ile başkasından alıp firmaya ciro ettiği çek ve senetler açık hesap risk takibinde ayrı ayrı dikkate alınmaktadır. Bu seçeneğin işaretlenmesi alınan çekin ya da senedin müşterinin kendi firmasın ait olmadığını başka bir müşteriden alınan çek/senedin verildiğini (ciro edildiğini) gösterir. Müşteriden alınan cirolu çek ve senetlerin tutarları ve risk toplamını aşıp aşmadığı ve risk limiti aşımında kontrolün ne şekilde yapılacağı cari hesap tanımında **Risk Bilgileri** sayfasında izlenir.

**Döviz:** Çekin işlem dövizi bilgisidir.

**Tutar:** Çekin yerel para birimi üzerinden tutar bilgisidir.

**Dövizli Tutar:** Çek, seçilen işlem dövizi üzerinden işlem gördüğünde, çekin dövizli tutar bilgisidir.

**Banka Kodu:** Çekin ait olduğu bankanın adıdır.

**Banka Adı:** Çekin ait olduğu banka adıdır.

**Banka-Şube Kodu:** Çekin ait olduğu banka şube kodudur.

**Hesap No:** Çekin ait olduğu banka hesap numarasıdır.

**IBAN:** Banka IBAN bilgisidir.

**İbraz Süresi (Gün):** Çekin muhataba yani bankaya ibraz edileceği süreyi belirtir. Çekin ödenmesi amacıyla bankaya sunulmasına ibraz denir. Çek ibraz süresi içinde muhatap bankaya ibraz edilmiş olmalıdır. Bir çek, keşide edildiği yerde ödenecekse 10 gün, keşide edildiği yerden başka bir yerde ödenecekse bir ay içinde muhataba ibraz edilmelidir. Eğer bu süre zarfında muhataba başvurulmazsa, çekte zaman aşımı meydana gelir.

**Kullanılacak Para Birimi:** Çek tutarının hangi para birimi üzerinden kaydedileceği bu alanda belirlenir. Kullanılacak para birimi alanı şu seçenekleri içerir:

- Yerel Para Birimi
- İslem Dövizi
- Euro

Seçilen para birimine göre tutar ya da dövizli tutar miktarını gösterir.

Çek giriş penceresinin alt bölümünde yer alan satırlarda ise çekin durum değişiklikleri bir başka deyişle tarihçesi izlenir. Çekin aldığı her durum (statü değişikliği) bilgisi ayrı, ayrı satırlarda, durum, tarih, hesap numarası, fiş numarası, fiş türü kolon bilgileri ile listelenir. "K" harfi işlemin kasadan yapıldığını gösterir.

### <span id="page-8-0"></span>**Senetler**

Senetlere ait vade tarihi, tutar, kefil bilgileri her bir senet için ayrı, ayrı açılan kartlarda tutulur. Senet bilgileri senet giriş bordrolarında, satırda açılan senet kartı üzerinden kaydedilir. Senetlerdeki durum değişiklikleri ise İşlem bordroları ile kaydedilir. Programın ilk kullanımında senetlere ait bilgiler Çek/Senet Kartları listesinde Devir seçeneği ile kaydedilir. Kartın alt bölümünde de senedin tarihçesi ve aldığı durumlar izlenir.

Senet kartı penceresi iki ana bölümden oluşmaktadır. Pencerenin üst bölümündeki alanlarda senetle ilgili bilgiler yer alır. Alt bölümde yer alan satırlarda ise senedin tarihçesi yani durum değişiklikleri izlenir. Bu alanlara bilgi girilemez, değişiklik yapılamaz. Senet kartı üzerinde yer alan alanlardan senetle ilgili bilgiler kaydedilir.

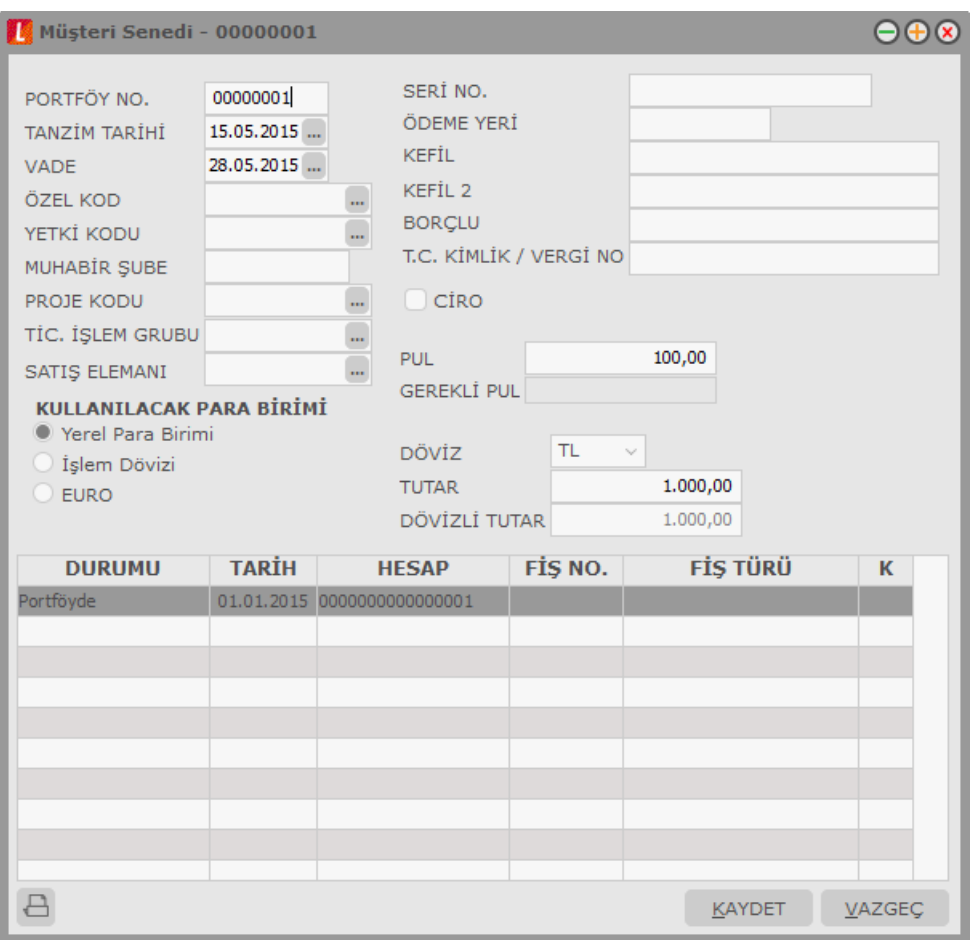

**Portföy Numarası:** Senedin bilgisayardaki takip numarasıdır. Numara verilirken sayı ve harf birlikte kullanılabilir. Çek/Senetler numaralarına göre sıralanmıştır. Portföy numarası bilgi girilmesi zorunlu bir alandır.

**Tanzim Tarihi:** Senedin düzenleniş tarihidir. Bu alandaki bilgi Kambiyo senetleri defteri basımında kullanılır.

**Vade:** Senedin vade tarihidir. Vade tarihi bilgi girilmesi zorunlu bir alandır.

**Özel Kod:** Senet kartlarını gruplamakta kullanılan kodlama alanıdır. Özel kod, plan tanımlarını kullanıcının kendi firmasına özel bazı kriterlere göre gruplaması için kullanılır.

**Yetki Kodu:** Yetki kodu alanı detaylı yetki tanımlaması için kullanılır. Her kullanıcının iş tanımına göre, kullanabileceği kayıtlar değişik olacaktır. Detaylı yetki tanımlaması için öncelikle planlama yapmak gerekir. İlk adım olarak, hangi kullanıcıların veya kullanıcı gruplarının hangi kartlara ulaşabileceği ve işlem yapabileceği belirlenmelidir. Daha sonra, her yetki grubunun kullanabileceği kart gruplarına farklı yetki kodları verilmelidir. Yetki kodu alanında verilen bilgiye göre kart bazında şifreleme yapılarak karta yalnızca burada verilen yetki kodu ile programa giren kişilerin ulaşması ve işlem yapması sağlanır.

**Muhabir Şube:** Muhabir şube bilgisidir. Bulunulan yerde, senedin verildiği bankanın şubesinin olmaması durumunda işlemler başka banka aracılığıyla yapılır. Bu bankanın ya da şubesinin adı bu alanda kaydedilir.

**Ticari İşlem Grubu:** Çek/senet giriş bordrolarında bordronun ait olduğu ticari işlem grubudur.

**Satış Elemanı:** Bordronun ilişkili olduğu satış elemanını belirtir. Kayıtlı satış elemanları listelenerek ilgili kayıt secilir.

**Seri Numarası:** Senedin üzerindeki kendi numarasıdır.

İşlemlerde ve raporlarda çek ve senetler portföy numaralarına göre olduğu gibi seri numarasına göre de aranır, kullanılır veya sıralanır. Bu nedenle çek/senet kartları portföy numarasına ek olarak seri numarasına göre de sıralanmıştır ve çek/senet kartlarının, seri numarasına göre sıralaması program tarafından tutulmaktadır. Sözü geçen arama, sıralama, raporlarda filtre olarak kullanabilme gibi tüm işlemler seri numarasına göre son derece hızlı bir şekilde yapılabilir.

**Ödeme Yeri:** Senedin ödeneceği şehrin adıdır.

**Kefil:** Senet girişlerinde kefil bilgilerinin kaydedildiği alandır.

**Borçlu:** Senedin ait olduğu kişinin adıdır.

**Ciro:** Açık hesap risk takip işlemlerinde müşterinin kendi çek ve senetleri ile ciro ettiği çek/senetlerin ayrıştırılması için kullanılır. Müşterinin kendine ait çek/senetler ile başkasından alıp firmaya ciro ettiği çek ve senetler açık hesap risk takibinde ayrı ayrı dikkate alınmaktadır. Bu seçeneğin işaretlenmesi alınan çekin ya da senedin müşterinin kendi firmasın ait olmadığını başka bir müşteriden alınan çek/senedin verildiğini (ciro edildiğini) gösterir. Müşteriden alınan cirolu çek ve senetlerin tutarları ve risk toplamını aşıp aşmadığı ve risk limiti aşımında kontrolün ne şekilde yapılacağı cari hesap tanımında **Risk Bilgileri** sayfasında izlenir.

**T.C. Kimlik/Vergi No:** Senedin ait olduğu cari hesabın T.C. Kimlik ve vergi numarasıdır. Senedin ait olduğu cari hesabın "Şahıs Şirketi" olması durumunda, cari hesap kartında girilen T.C. kimlik numarası bu alana otomatik olarak aktarılır; istenirse değiştirilir.

**Pul:** Senet üzerinde yer alacak pul adedidir.

**Gerekli Pul:** Senet üzerine yapıştırılması gereken pul toplam tutarıdır.

**Döviz:** Senedin işlem dövizi bilgisidir.

**Tutar:** Senedin yerel para birimi üzerinden tutar bilgisidir.

**Dövizli Tutar:** Seçilen işlem dövizi üzerinden dövizli tutar bilgisidir.

**Kullanılacak Para Birimi:** Senet tutarının hangi para birimi üzerinden kaydedileceği bu alanda belirlenir. Kullanılacak para birimi alanı şu seçenekleri içerir:

- Yerel Para Birimi
- İşlem Dövizi
- Euro

Seçilen para birimine göre tutar ya da dövizli tutar miktarını gösterir.

Çek giriş penceresinin alt bölümünde yer alan satırlarda ise çekin durum değişiklikleri bir başka deyişle tarihçesi izlenir. Çekin aldığı her durum (statü değişikliği) bilgisi ayrı, ayrı satırlarda, durum, tarih, hesap numarası, fiş numarası, fiş türü kolon bilgileri ile listelenir. "K" harfi işlemin kasadan yapıldığını gösterir.

Senet üzerinde bulunması gerekli pul tutarı, senet tutarı üzerinden Çek/Senet Çalışma bilgilerinde belirtilen pul oranı esas alınarak program tarafından hesaplanır ve gerekli pul alanına aktarılır.

Senet giriş penceresinin alt bölümünde yer alan satırlarda ise çek/senedin durum değişiklikleri bir başka deyişle tarihçesi izlenir. Senedin aldığı her durum bilgisi ayrı ayrı satırlarda, durum, tarih, hesap numarası, fiş numarası, fiş türü kolon bilgileri ile listelenir. "**K**" harfi işlemin kasadan yapıldığını gösterir.

# <span id="page-11-0"></span>**Devir Çek/Senet Girişleri**

Programın ilk kullanımında çek ve senetlere ait kayıt ve son durum bilgileri (çek/senet kartları listesinde yer alan) **Devir** seçeneği ile kaydedilir. Devir düğmesi tıklandığında açılan çek/senet kayıt giriş penceresindeki alanlardan çek/senet tarihi, vadesi, seri ve portföy numarası, kullanılan para birimi ve tutar bilgileri kaydedilir. Devir çek/senedin statü ve buna bağlı bilgileri ise statü bölümünde kaydedilir.

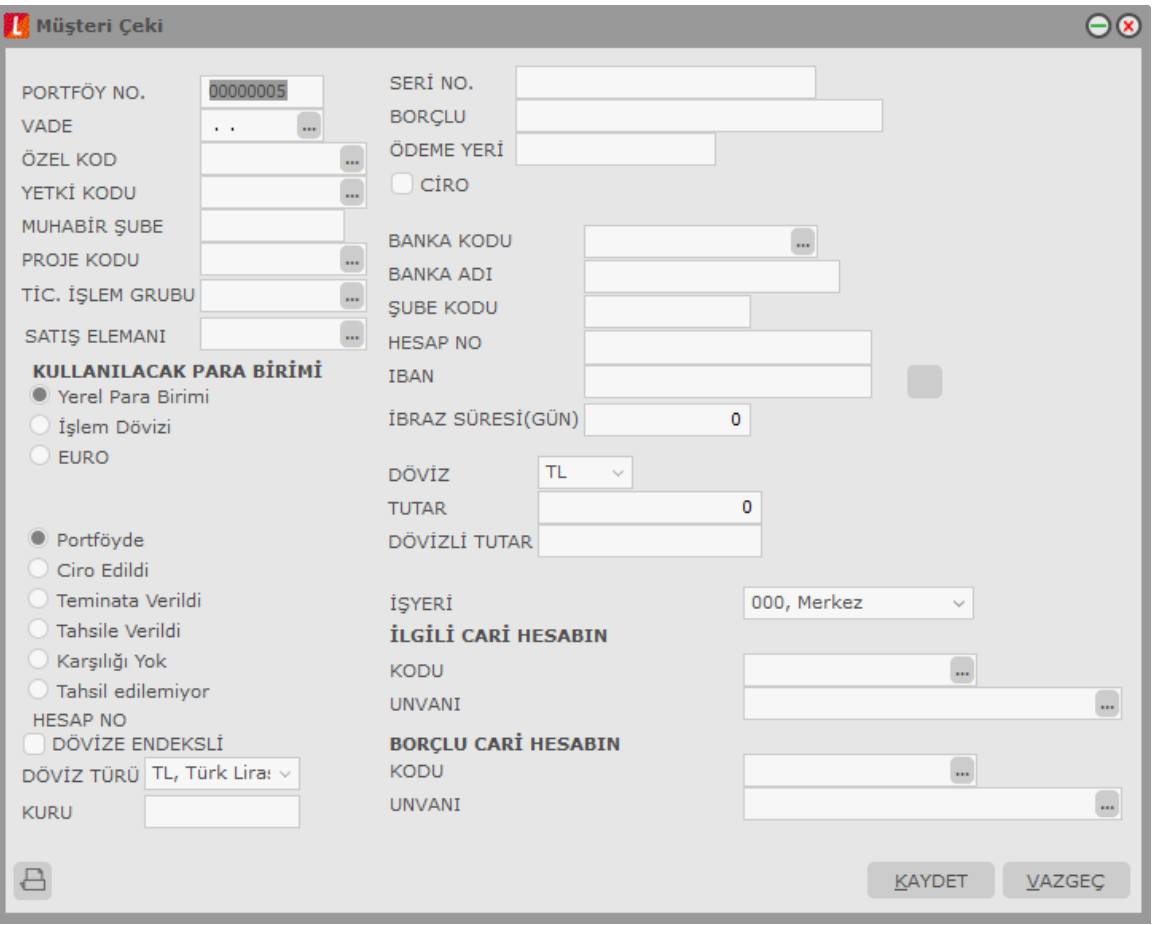

#### <span id="page-12-0"></span>**Statü Seçimi**

Statü bölümünde kaydedilen çek/senedin statüsü belirlenir. Çek/senet statü bilgisine göre pencerenin sağ bölümünde bulunan bilgiler değişir. Statü alanı seçenekleri şunlardır:

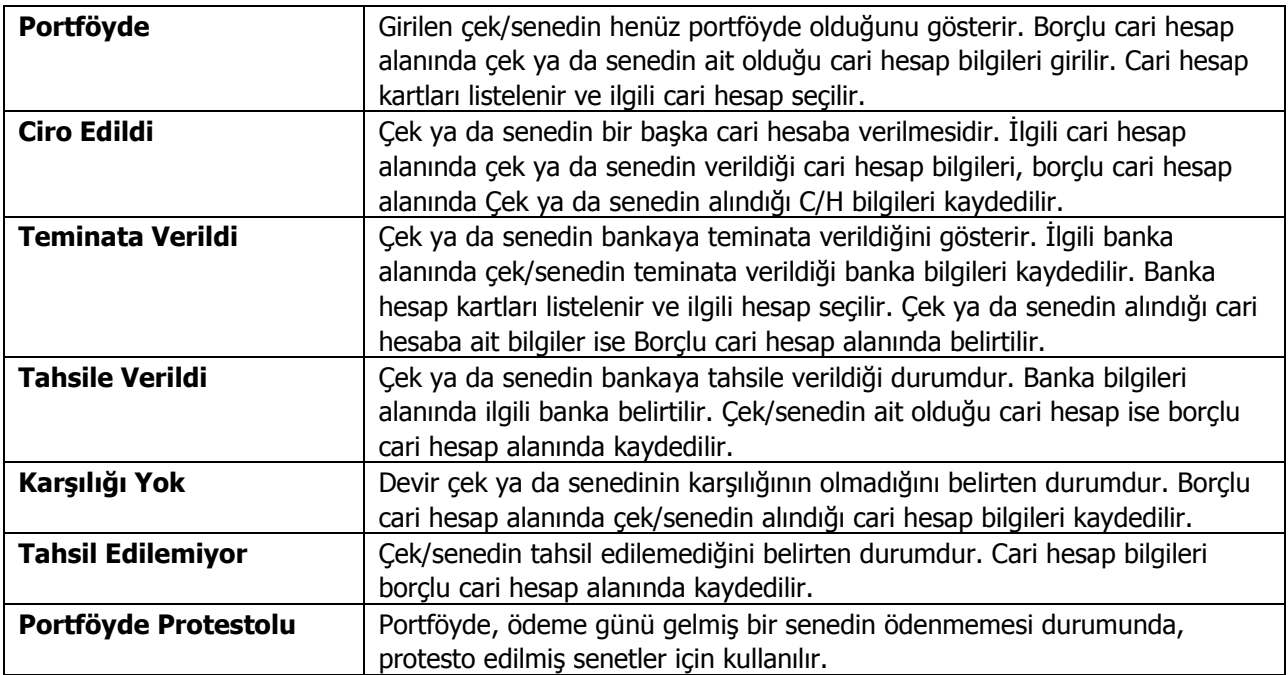

Devir çek ve senetlerine ait döviz bilgileri için F9-sağ fare düğmesi menüsünde yer alan Döviz bilgileri seçeneği kullanılır. Döviz bilgileri Değiştir komutu ile ekrana getirilen çek/senet kartı üzerinden değiştirilemez. Devir çek ve senetleri üzerindeki durum değişiklikleri ise yine bordrolar üzerinden yapılır.

#### <span id="page-12-1"></span>**Çeklerin Yazdırılması**

Çeklerin yazdırılması için Çek/Senet kartları listesinde Yaz seçeneği kullanılır. Çek bilgileri tanımlı form üzerine yazdırılır. Çek kartı form tanımı Araçlar menüsündeki Form Tanımlayıcı seçeneği ile kaydedilir. Form tanımını Yazım sırasında yapmak mümkündür. Bunun için Yaz penceresinden tanımlı formlar listesinde yeni seçeneği kullanılır.

#### <span id="page-12-2"></span>**Senetlerin Yazdırılması**

Senetlerin yazdırılması için Çek/Senet kartları listesinde Yaz seçeneği kullanılır. Senet bilgileri tanımlı form üzerine yazdırılır. Senet form tanımı Araçlar menüsündeki Form Tanımlayıcı seçeneği ile kaydedilir. Form tanımını Yazım sırasında yapmak mümkündür. Bunun için Yaz penceresinden tanımlı formlar listesinde yeni seçeneği kullanılır.

## <span id="page-13-0"></span>**Kasadan Tahsilat**

Portföydeki çek/senetlerin kasadan doğrudan tahsil edilmesi mümkündür. Bunun için Çek/Senet Listesi'nde sağ fare tuşu menüsünde yer alan **Kasadan Tahsilat** seçeneği kullanılır.

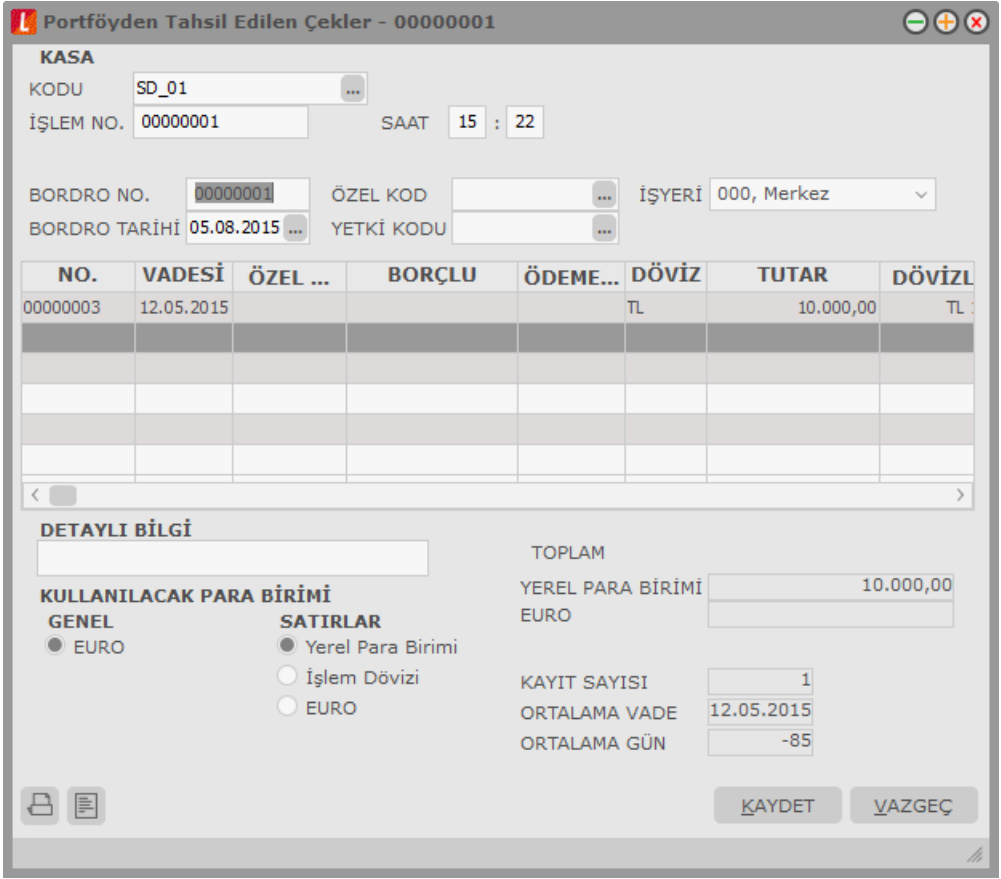

Açılan Portföyden Tahsil Edilen Çekler ya da Senetler penceresinde Kasa başlığı altındaki bölümde işlemin yapıldığı kasa belirtilir.

Bordro satırlarında tahsile edilecek çek ya da senetler F9-sağ fare tuşu menüsünde yer alan Müşteri Çekleri ya da Müşteri Senetleri seçenekleri ile belirlenir.

İşlemle ilgili masrafın olması durumunda, masraf bilgileri F9-sağ fare tuşu menüsündeki Masraf Girişi seçeneği ile kaydedilir.

# <span id="page-14-0"></span>**Çek / Senet Bordroları**

Çek/Senet Bordroları, Çek ve Senet menüsünde Bordrolar seçeneği altında yer alır. Çek giriş ve çıkış hareketleri ile durum değişiklikleri bordro türü seçilerek kaydedilir. Çek/Senet Bordroları üzerinde yapılacak işlemler için pencerenin alt bölümünde yer alan simgeler ve F9-sağ fare düğmesi menüsündeki seçenekler kullanılır. Bu menü seçeneklerinin işlevleri aşağıdadır.

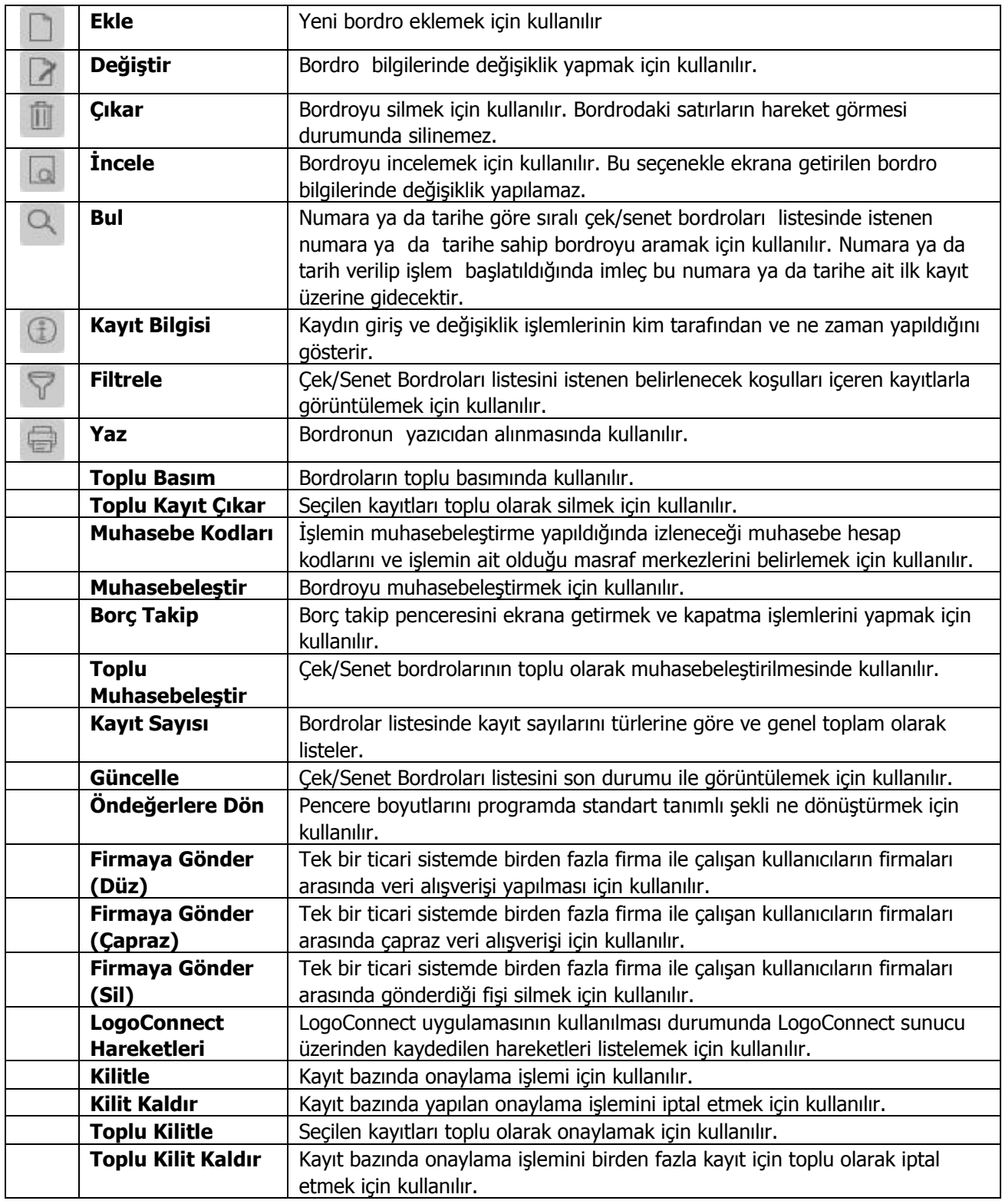

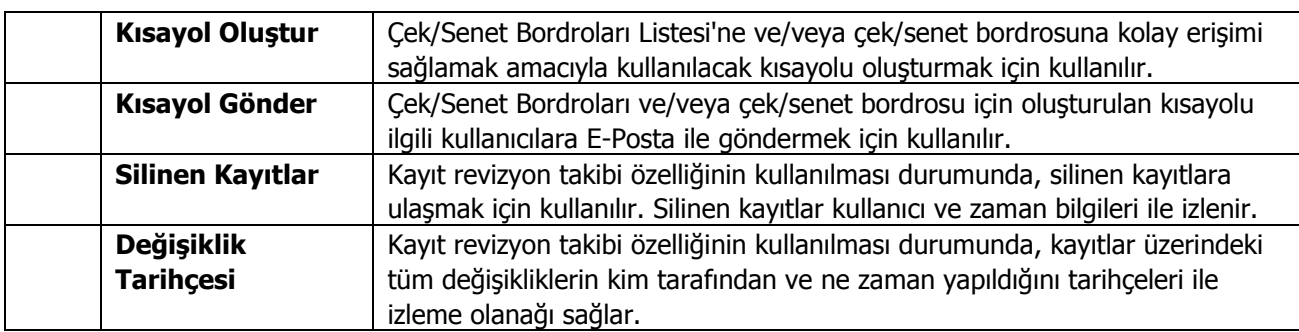

# <span id="page-16-0"></span>**Çek/Senet Bordro Türleri**

Alım ya da satış işlemleri karşılığında cari hesaplardan çek/senet alınması ya da cari hesaplara çek/senet verilmesi, eldeki çek ve senetlerin cari hesaplara ya da bankaya tahsile, teminata çıkış işlemleri ve durum değişiklikleri Çek/Senet Bordroları ile kaydedilir.

Çek/senet giriş ve çıkış işlemleri ve durum değişiklikleri bordrolar üzerinden gerçekleştirilir. Bordrolar bir grup çek ya da senetle ilgili bilgiyi içerir ve resmi bir belge sayılır.

Çek ve senet giriş ya da çıkış işlemlerinin her biri ayrı türdeki bordrolar aracılığı ile izlenir. Çek ve senetlerin durum değişiklikleri işlem bordroları ile kaydedilir. Bunun için öncelikle bordro türünün belirlenmesi gerekir. Çek/senet girişi ve çıkışları ile durum değişiklikleri aşağıdaki tabloda yer alan bordro türlerinden biri seçilerek kaydedilir.

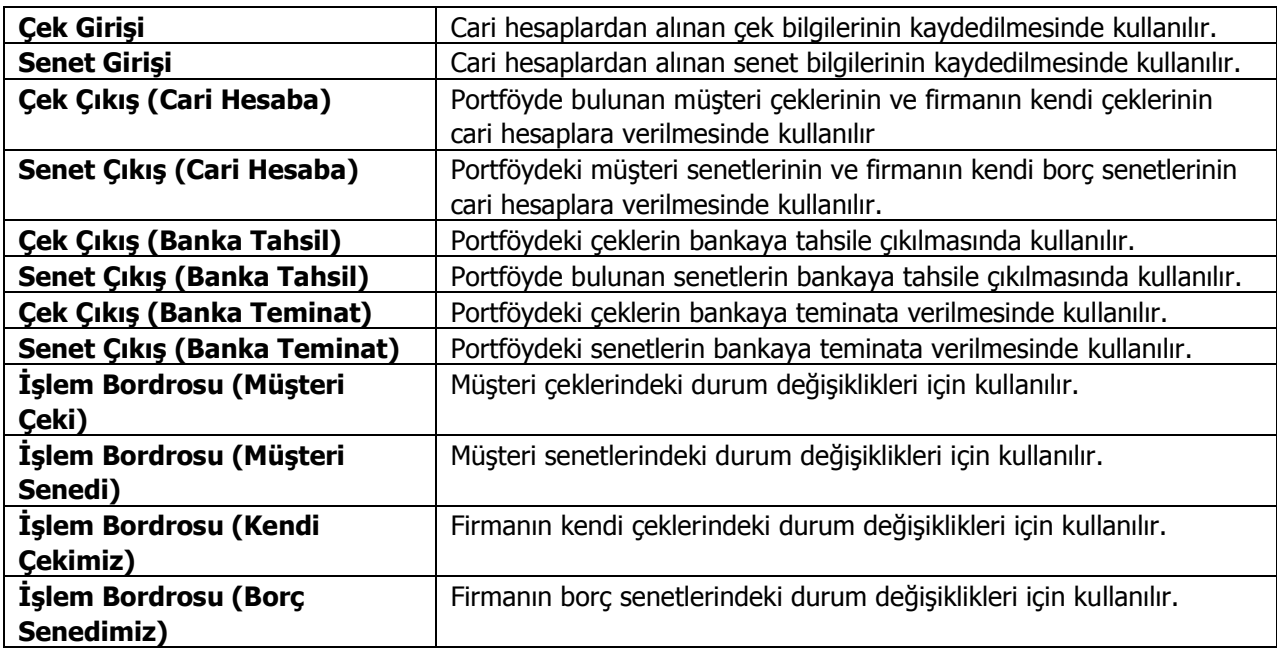

# <span id="page-17-0"></span>**Bordro Bilgileri**

Bordro genel olarak üç ana bölümden oluşmaktadır:

**Bordro Başlık Bilgileri:** Bu bölümde bordroya ait genel bilgiler işlenir ve görüntüsel olarak kayıt penceresinin üst kısmında yer alır. Genel bilgi sözüyle bordroda yer alan çek/senet giriş ya da çıkış hareketlerinin hepsi için aynı olması gereken bilgiler kastedilmektedir. Örneğin bordro numarası, bordro tarihi, belge numarası vb. bilgiler, bordroda yer alan çek/senetlere göre değişiklik göstermeyen bilgilerdir.

**Bordro Satırları:** Bu bölümde bordro satır bilgileri, yani girişi, çıkışı ya da durum değişikliği yapılan çek/senetlere ait bilgiler kaydedilir ve görüntüsel olarak kayıt penceresinin orta bölümünde yer alır. Bu bölümde yer alan satır sayısı ekrandaki görüntüsü ile sınırlı değildir. Yani bir bordroda istenen sayıda çek/senet işlemi yapılabilir.

**Bordro Genel Bilgileri:** Bu bölüm ise bordro kayıt penceresinin alt bölümünde yer alır ve o bordro ile girilen çek/senet satırlarına ait toplam tutar bilgileri ve kayıt bilgileri görüntülenir. Yine bu bölümde, bordro genel açıklaması ve bordro geneli ve satırlardaki kayıtlar için kullanılacak para birimi kaydedilir.

#### <span id="page-18-0"></span>**Bordro Başlık Bilgileri**

Bordronun ilk bölümü başlık bölümüdür. Bordro başlık bölümünde yer alan alanlar ve kaydedilen bilgiler şunlardır.

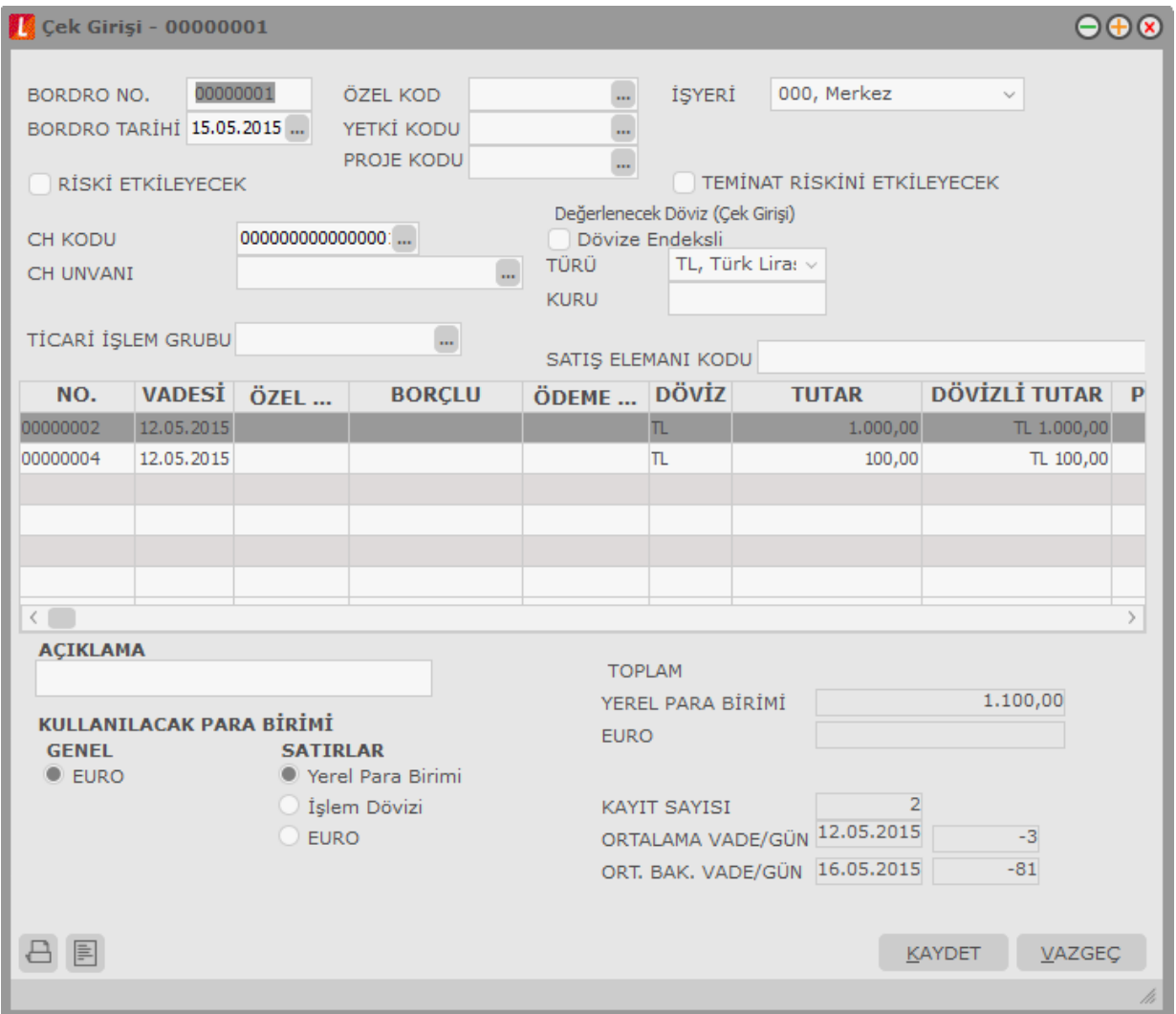

**Bordro Numarası:** Bordronun bilgisayardaki takip numarasıdır. Numara verilirken sayı ve harf birlikte kullanılabilir. Bordrolar numaralarına göre sıralanmıştır.

Çek/senet işlemlerinde kullanılan her bordro türü, kendi içinde ayrı sıra numarası izler. Bordro numarası bilgi girilmesi zorunlu bir alandır. Aynı türdeki iki bordronun numaraları aynı olamaz. İşlemlerde ve raporlarda bordrolar numaralarına göre aranır, kullanılır veya sıralanır. Bu nedenle çek/senet bordroları bordro numarasına göre sıralanmıştır ve çek/senet bordrolarının bordro numaralarına göre sıralaması program tarafından tutulmaktadır. Arama, sıralama, raporlarda filtre olarak kullanabilme gibi tüm işlemler bordro numarasına göre son derece hızlı bir şekilde yapılabilir.

**Bordro Tarihi:** İşlemin yapıldığı günün tarihidir. Bordro tarihi bilgi girilmesi zorunlu bir alandır.

İşlemlerde ve raporlarda bordrolar numaralarına göre olduğu gibi tarihe göre de aranır, kullanılır veya sıralanır. Bu nedenle çek/senet bordroları bordro numarasına ek olarak bordro tarihine göre de sıralanmıştır ve çek/senet bordrolarının, bordro tarihine göre sıralaması program tarafından tutulmaktadır. Arama,

sıralama, raporlarda filtre olarak kullanabilme gibi tüm işlemler bordro tarihine göre son derece hızlı bir şekilde yapılabilir.

**Özel Kod:** Bordroları gruplamakta kullanılan kodlama alanıdır. Özel kod, bordroları kullanıcının kendi firmasına özel bazı kriterlere göre gruplaması için kullanılır. Bu alanı kullanıcı, bordro üzerinde yer almayan fakat girmek istediği bir bilgiyi işlemek için de kullanabilir.

**Yetki Kodu:** Detaylı yetki tanımlaması için kullanılır. Her kullanıcının iş tanımına göre, kullanabileceği kayıtlar değişik olacaktır. Detaylı yetki tanımlaması için öncelikle planlama yapmak gerekir. İlk adım olarak, hangi kullanıcıların veya kullanıcı gruplarının hangi bordrolara ulaşabileceği ve hangi tür işlemleri yapabileceği belirlenmelidir. Daha sonra, her yetki grubunun kullanabileceği bordro türlerine farklı yetki kodları verilmelidir.

**İşyeri:** Bordronun ilgili olduğu işyerini belirtir. Kayıtlı işyeri tanımları listelenir ve ilgili tanım seçilir.

**Riski Etkileyecek:** Bordronun cari hesap riskini etkileyip etkilemeyeceğini belirtir. Etkilemesi durumunda bu seçenek işaretlenir.

**Teminat Riskini Etkileyecek:** Bu alan teminat özelliğinin kullanılması durumunda çek/senet giriş ve çek/senet çıkış (cari hesaba) bordro türlerinde yer alır. Yapılan banka işleminin cari hesabın teminat riskini etkileyecek olması durumunda bu alanda yer alan kutu işaretlenir.

**Cari Hesap Kodu:** Çek /senet giriş ve cari hesaba çek /senet çıkış bordrolarında, bordronun ait olduğu cari hesabın kodudur.

**Cari Hesap Ünvanı:** Çek /senet giriş ve cari hesaba çek /senet çıkış bordrolarında, bordronun ait olduğu cari hesabın kodudur.

**Ticari İşlem Grubu:** Çek/senet giriş/çıkış bordrolarında bordronun ait olduğu ticari işlem grubudur. Cari hesap seçildiğinde kartta belirtilen işlem grubu alana öndeğer olarak gelir. İstenirse değiştirilebilir.

**Banka Hesap Numarası ve Açıklaması:** Bankaya tahsil ve teminata çek/senet çıkış bordrolarında işlemin ait olduğu banka hesap numarasıdır. Bankaya tahsil ya da teminata çek/senet çıkış bordrolarında yer alır. İşlem bordrolarında cari hesap kodu, ünvanı ve banka hesap kodu ve açıklaması alanları yer almaz. Böylece farklı cari hesap veya bankaları ilgilendiren işlemler aynı toplu işlem bordrosundan kaydedilir.

**Cari Hesap Değerleme Öndeğerleri:** Cari hesaba ait kur gelir ve giderlerinin listelenme öndeğeridir. Bu alanda girilen bilgiler cari hesap döviz değerleme raporunda kullanılır. Bu alan öndeğerini Cari Hesap kartı / Ticari Bilgiler sayfasından alır.

Değerleme işleminin yapılacağı döviz, Değerlenecek döviz türü alanında seçilir. Kur alanında ise seçilen döviz kuru girilir.

Cari hesap döviz değerleme raporu alınırken, Yerel Para Birimi Çek Değerlemeleri filtre satırında Değerleme Dövizi üzerinden seçilirse, çek değerlemeleri, çek giriş bordrosunda belirtilen döviz türü ve kuru dikkate alınarak listelenir.

### <span id="page-20-0"></span>**Bordro Satır Bilgileri**

Bordronun ikinci bölümü bordro satırlarından oluşur. Bu bölümde girilebilecek satır sayısı sabit olmayıp, bilgi girildikçe ekran görüntüsü yukarıya kayar. Bordro satırlarında, bordro türüne göre;

- cari hesaplardan alınan çek/senet giriş işlemleri
- cari hesaba ve bankaya çek/senet çıkış işlemleri
- işlem bordrolarında işlem tipi

seçilerek durum değişiklikleri kaydedilir.

#### **Çek/senet giriş bordro satırlarında**

Cari hesaplardan alınan müşteri çek ve senetleri ile, cari hesaba verilen firmanın kendi çekleri ve borç senetlerine ait bilgiler bordro satırında ekrana getirilen çek ve senet kartları üzerinden kaydedilir.

#### **Çek/senet çıkış bordrolarında**

Cari hesaplara ciro edilen müşteri çek/senetleri ile bankaya tahsil ya da teminata çek ve senet çıkışlarında, çek ve senetler listelenir ve seçilerek bordro satırlarına aktarılır.

#### **İşlem Bordro satırlarında**

Çek ve senetlerdeki durum değişikliklerinin yapıldığı işlem bordrolarında ise, durum değişikliği yapılacak çek ve senetler bordro satırlarından ulaşılan çek ve senet kartları listesinden seçilerek bordroya aktarılır.

# <span id="page-21-0"></span>**Giriş Bordroları**

Cari hesaplardan alınan çek ya da senetler çek/senet giriş bordro satırlarında ekrana getirilen çek/senet kartı üzerinden kaydedilir. Müşteri çek girişleri için bordro türü çek giriş (müşteri çeki), müşteri senetleri için senet giriş (müşteri senedi) belirlenir. Bordronun üst bölümünde bulunan alanlardan bordro genel bilgileri ile ilgili cari hesabın kodu kaydedilir.

**Çek/Senet Bilgileri:** Bordro satırlarında F9-sağ fare düğmesi menüsünde yer alan Müşteri Çeki ya da Müşteri Senedi seçeneği kullanılır. Alınan her çek ya da senede ait bilgiler ayrı ayrı açılan kartlar üzerinden kaydedilir.

Çek/senet giriş kartı üzerindeki alanlar çek ya da senet giriş işlemi yapılmasına bağlı olarak değişecektir. Çek ya da senet bilgileri kaydedilerek bordro satırlarına dönülür. Bordro ile girişi yapılan her çek ya da senet ayrı bir satır olarak bordroda yer alır.

Aynı cari hesaba ait tutarları aynı ancak vadeleri farklı çok sayıda çek/senet girişi yapılacaksa **Sıra çek/senet üretimi** seçeneği ile bu kayıtlar otomatik olarak oluşturulur ve bordro satırlarına aktarılabilir.

## <span id="page-22-0"></span>**Cari Hesaba Çek/Senet Çıkış Bordroları**

Firma mal ya da hizmet aldığı cari hesaplara ödemelerini yaparken müşterilerinden aldığı çekleri (senetleri) de kullanabilir. Cari hesaba çek çıkış işlemlerinde çek çıkış (cari hesaba), senet çıkışlarında ise Senet çıkış(cari hesaba) bordro türü seçilir. Bordronun üst bölümündeki alanlardan bordro geneline ait bilgiler ile çek/senedin verildiği ya da ciro edildiği cari hesaba ait bilgiler, bordro satırlarında ise çıkış işlemi yapılan çek/senet bilgileri kaydedilir.

### <span id="page-22-1"></span>**Müşteri Çeklerinin (Senetlerinin) Ciro Edilmesi**

Portföyde bulunan ve cari hesaba verilecek müşteri çek ve senetlerini seçmek için bordro satırlarında F9-sağ fare düğmesi menüsünde yer alan Ciro seçeneği kullanılır. Bordro türüne göre müşteri çekleri /senetleri listelenir. Cari hesaba ciro edilecek çekler (senetler) işaretlenerek seçilir.

Cari hesaba çok sayıda ve belli özellikteki çek/senedin ciro edilmesi durumunda, Toplu Seçim seçeneği ile koşul belirlenir ve bu koşullara uyan kayıtlar topluca seçilerek bordro satırlarına aktarılır. Seçilen her çek (senet) bordroda bir satır olarak yer alır.

### <span id="page-22-2"></span>**Firmanın kendi çekleri ve borç senetlerinin cari hesaba verilmesi**

Cari hesaba firmanın kendi çekleri ve borç senetlerinin durumunda verilen çek/ senede ait bilgiler bordro satırlarında F9-sağ fare düğmesi menüsünde Kendi Çekimiz ya da Kendi Senedimiz seçeneği ile kaydedilir. Çek/senet giriş kartı üzerindeki alanlar çek ya da senet giriş işlemi yapılmasına bağlı olarak değişecektir.

#### <span id="page-22-3"></span>**Cari hesaba ciro işlemleri için değerlenecek döviz bilgisi**

Cari hesaba ciro edilen çek/senetlerin değerleme işleminde izleneceği döviz türü, müşteri çek/senet döviz türünden farklı olabilir. Çek/senedin ciro edilen müşteride izleneceği döviz türü cari hesaba çek/senet çıkış bordrolarında yer alan ikinci değerleme alanında belirlenir.

# <span id="page-23-0"></span>**Bankaya Tahsil ve Teminata Çek/Senet Çıkış Bordroları**

Bankaya tahsil ya da teminata çıkılacak çek ve senet bordro satırlarında ya tek, tek ya da topluca seçilerek bordro satırlarına aktarılır.

#### <span id="page-23-1"></span>**Bankaya Teminata Çıkış İşlemleri**

Bankaya teminata çıkılacak çekler için bordro türü çek çıkış (banka teminat) senetler için, senet çıkış (banka teminat) olarak belirlenir. Bordronun üst bölümünde bulunan alanlardan bordro genel bilgileri ile ilgili banka hesabının kodu kaydedilir.

Bordro satırlarında F9-sağ fare düğmesi menüsünde yer alan Bankaya çıkış seçeneği kullanılır. Yapılan işlem türüne göre kayıtlı çek ve senetler listelenir. Bordroya aktarılacak olan çek/senetler tek, tek işaretlenerek ya da çek senet listesinde Toplu Seçim seçeneği ile koşul belirleyerek topluca seçilir. Aktar düğmesi tıklanır ve bordro satırlarına aktarılır. Seçilen her çek (senet) bordroda bir satır olarak yer alır.

#### <span id="page-23-2"></span>**Tahsile Çıkış İşlemleri**

Bankaya tahsile çıkılacak çekler için bordro türü Çek Çıkış (Banka Tahsil) senetler için, Senet Çıkış (Banka Tahsil) olarak belirlenir. Bordronun üst bölümünde bulunan alanlardan bordro genel bilgileri ile ilgili banka hesabının kodu kaydedilir. Bordro satırlarında F9-sağ fare düğmesi menüsünde yer alan Bankaya çıkış seçeneği kullanılır. Yapılan işlem türüne göre kayıtlı çek ve senetler listelenir. Bordroya aktarılacak olan çek/senetler tek tek işaretlenerek ya da çek senet listesinde Toplu seçim seçeneği ile koşul belirleyerek topluca seçilir. Aktar seçeneği ile bordro satırlarına aktarılır. Seçilen her çek ya da senet bordroda bir satır olarak yer alır.

#### <span id="page-23-3"></span>**Çek Çıkış (Banka Tahsil) ve İşlem bordroları(Müşteri Çeki-Banka Tahsil) İşlemlerinde Döviz Kuru Girişi ve Muhasebe Kayıtları**

Banka tahsil için çek çıkış işlemlerinde döviz kuru belirtilerek dövizli çekin çıkış günündeki kurundan muhasebeye aktarılması sağlanır. Bunun için çek çıkış (banka tahsil) bordro satırlarında F9-sağ fare tuşu menüsünde yer alan **Tahsil Kuru** seçeneği kullanılır.

Ayrıca İşlem Bordrosu (Müşteri Çeki)-Banka Tahsil işleminde de F9-sağ fare tuşu menüsündeki Tahsil kuru seçeneği ile tahsil kuru girilerek muhasebe kayıtları oluşturulur.

Dövizli çek için tahsil kuru girişi yapılıp "Çek tahsil kuruyla değerlensin" seçeneği işaretlendiğinde Değerlenmiş Tutar kolonuna çekin tahsil kuruyla hesaplana yeni yerel para birimi karşılığı tutar yazılır. Bu durumda muhasebeye giden tutarlar artık değerlenmiş tutarlardır.

Kur farkı işleminde dikkate alınacak kur dövizli çekin yeni girilen tahsil kurudur. Muhasebe satırlarındaki döviz bilgileri de yeni kurdan hesaplanır.

# <span id="page-24-0"></span>**Çek/Senetlerin Toplu Seçimi**

Cari hesaba ya da bankaya tahsil ya da teminata çıkış bordrolarında ve durum değişikliklerinin yapıldığı işlem bordrolarında, çek ve senetler tek tek seçilerek bordro satırlarına aktarıldığı gibi topluca seçilerek de aktarılabilir. Bunun için çıkış bordro satırlarında ve işlem bordrolarında Toplu Seçim penceresinde filtre satırlarında istenen koşullar belirlenir ve bordroya aktarılacak çek ya da senetler topluca işaretlenir. Filtre satırlarında grup ve aralık tanımı yapılarak istenilen özellikteki kayıtların aktarılması sağlanır.

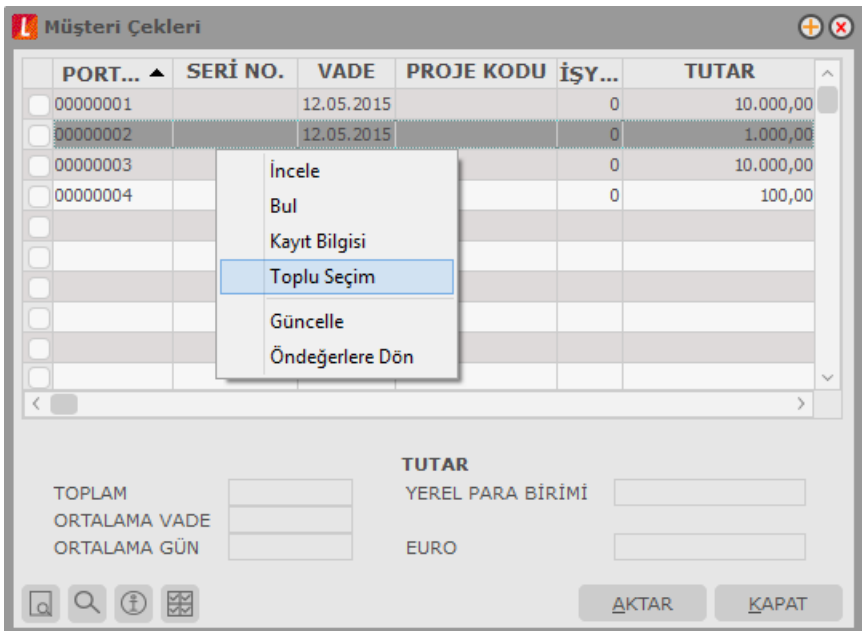

Koşul belirlenecek filtre seçenekleri şunlardır:

**Toplam Tutar:** Aktarılacak çek ya da senet toplam tutarıdır. Doğrudan yazılır.

**Vade:** Aktarılacak çek (senetler) vadelerine göre filtrelenir. Başlangıç ve bitiş tarihi verilerek, bu tarihler arasında olan çeklerin (senetlerin) aktarılması sağlanır.

**Portföy Numarası:** Aktarılacak çek ya da senetlerin portföy numaralarına göre seçildiği filtre satırıdır. Grup ve aralık tanımı yapılarak aktarılacak çek ya da senetler filtrelenir.

**Seri Numarası:** Çek ya da senedin seri numarasına göre filtreleme yapılan satırdır. Grup ya da aralık tanımı yapılarak koşul belirlenir.

**Tutar:** Bu filtre satırında başlangıç ve bitiş tutar aralığı verilerek, tutarları bu aralıkta kalan çek ya da senetlerin aktarılması sağlanır.

**Özel Kod:** Çek ya da senet kartında verilen özel koda göre filtreleme yapılır. Grup ya da aralık tanımı yapılarak bu tanıma uygun özel koda sahip çek ya da senetlerin topluca seçilmesi sağlanır.

**Borçlu ve Kefil:** Bu filtre satırlarında, çek ya da senedin borçlusuna göre filtreleme yapılır. Koşul belirleme işleminde grup ya da aralık tanım filtrelerinden birisi kullanılır.

**Ödeme Yeri:** Seçilecek olan çek ya da senetler ödeme yerlerine göre filtrelenir. Grup ya da aralık tanımı yapılarak istenen koşul belirlenir.

**Muhabir Şube:** Çek ya da senet girişlerinde belirtilen muhabir şube koduna göre filtreleme yapılır.

**Döviz Türü:** Çek ya da senetler işlem dövizi türlerine göre filtrelenir. Döviz türleri listesinde istenen türler işaretlenerek seçilir. Programda öndeğer olarak tüm türler işaretlidir ve dikkate alınır. Toplu seçim için geçerli olmayacak türlerin yanındaki işaret kaldırılır.

**Tahsil/Teminat Banka Kodu:** Tahsil ve teminata çek/senet çıkışlarında banka hesap koduna göre filtreleme yapılan satırdır.

**Banka Adı:** Tahsil ve teminata çek/senet çıkışlarında banka adına göre filtreleme yapılan satırdır.

Filtre satırlarında yapılan koşul belirleme işleminden sonra Devam et düğmesi tıklanır ve belirlenen özellikteki çek ya da senetler topluca işaretlenir. Bu çek ya ada senetleri bordro satırlarına aktarmak için müşteri çekleri/senetleri listesinde **Seçilenleri Aktar** seçeneği kullanılır.

## <span id="page-26-0"></span>**Firma Çek ve Senetleri**

Firmanın kendi çekleri ve borç senetlerinin cari hesaba, bankaya tahsil ya da teminata verilmesi durumunda verilen çek/ senede ait bilgiler bordro satırlarında F9-sağ fare düğmesi menüsünde Kendi çekimiz ya da Kendi Senedimiz seçeneği ile kaydedilir. Çek ve senet giriş kartı üzerindeki alanlar çek ya da senet giriş işlemi yapılmasına bağlı olarak değişecektir.

Firmanın aynı cari hesaba verdiği, tutarları aynı ancak vadeleri farklı kendi çekleri ile borç senetlerini kaydetmek için Sıra Çek/Senet Üret seçeneği kullanılır.

#### <span id="page-26-1"></span>**Sıra Çek/Senet**

Aynı cari hesaptan alınan ve tutarları aynı fakat vadeleri farklı olan çek ya da senetler ile firmanın aynı cari hesaba verdiği, tutarları aynı ancak vadeleri farklı kendi çekleri ile borç senetlerini kaydetmek için kullanılır. Müşteri çek/senet giriş ve cari hesaba çek/senet çıkış bordro satırlarında F9 - sağ fare düğmesi menüsünde yer alan "Sıralı Çek Senet Üret" penceresinde;

- üretilecek çek ya da senet sayısı
- bunların ne zamana üretileceği yani vadeleri belirlenir

Vade satırı iki seçeneklidir:

- belirli aralıklarla
- her ayın belirli bir günü

Belirli aralıklarla çek senet üretiminde vade aralığı gün olarak verilir. Girilen ilk çek ya da senedin vadesi esas alınarak burada verilen gün aralığındaki vadelere sahip çek ya da senetler program tarafından üretilir. Vadesi her ayın belirli bir günü olan / senetleri üretmek için, her ayın belli bir günü alanında istenen günün ayın kaçıncı günü olduğu belirtilir. Vadesi burada verilen gün olan çek ya da senetler program tarafından üretilir.

Gerek belirli aralıklarla gerekse her ayın belirli bir gününe çek/senet üretilirken vade tarihi 30 ya da 29 çeken aylar için önemlidir. Program verilen vade ya da gün opsiyonunu gözönüne alarak kısa ayların son gününe çek ya da senet üretir.

Örneğin her ayın 31. gününe çek ya da senet üretilecekse ya da verilen gün aralığında vade 31. güne rastladığında 30 ve 28 çeken aylarda çek ve senetler bu ayların son gününe üretilir. İçinde bulunulan yılda Şubat ayı 29 çekiyorsa üretilen çekin vade tarihi 29, 28 çekiyorsa 28 olacaktır.

Üretilen çek ya da senetlerin portföy numaraları birbirinden farklıdır.

Sıralı çek (senet) üretilecek çekin (senedin) portföy numarası esas alınır ve üretilen çek (senet) numaraları bu numaradan itibaren artarak devam eder. Üretilen her çek ya da senet satır olarak bordroda yer alır.

### <span id="page-26-2"></span>**Çek/Senet Bordroları Ödeme Hareketleri**

Bordro toplamının ya da bordro satırlarında yer alan işlemlerin ne şekilde ödeneceği F9-sağ fare düğmesi menüsünde yer alan ödeme hareketleri seçeneği ile izlenir. Ödeme işlemleri penceresinin üst bölümünde ödenecek tutar, satırlarda ise bu ödemenin hangi tarihlerde, hangi tutarlarda yapılacağı geciken ödemeler ile erken ödemelerde uygulanacak faiz oranları listelenir.

Parçalı ödeme penceresinde bir çek/senet bordrosunun satırlarında yer alan çek senet hareketlerinden her biri kendi vade tarihinde ayrı bir borç veya alacak hareketi olarak ödeme tahsilat hareketleri arasına kaydedilir ve borç takip işlemlerinde bu şekilde görüntülenir.

Ortalama ödeme durumda bir çek/senet bordrosunun satırlarında yer alan çek senet hareketlerinin tutarlarına ve vade tarihlerine bakılarak, ağırlıklı ortalama yöntemine göre bordro tutarının ortalama vadesi hesaplanır. çek/senet bordrosu toplam tutarı ve ortalama vadesi üzerinden tek borç veya alacak hareketi olarak ödeme tahsilat hareketleri arasına kaydedilir ve borç takip işlemlerinde bu şekilde görüntülenir.

## <span id="page-27-0"></span>**Döviz Bilgileri**

Bordroda yer alan çek ya da senetlere ait döviz bilgileri kart üzerinde açılan F9-sağ fare tuşu menüsündeki **Döviz Girişi** seçeneği ile kaydedilir.

Bir çek/senet dövizli ise kart üzerinde döviz türü ve tutarı kaydedilir ve yapılan tüm işlemlerde o çek/senedin TL. tutarının sabit olması gibi döviz türü ve tutarı da sabit olur. Böylece çek senede ait tüm işlemlerde bu döviz bilgisi değişmeden kullanılabilir.

Bu kuralın bozulduğu tek durum bankaya tahsile verilen bir çek/senedin karşılığının TL. olarak alınmasıdır. Bu durumda işlemin gerçekleşme tarihindeki kur farkları da ayrı bir işlem olarak kaydedilir. Dövizli çek veya senet kartının bundan sonraki tüm işlemlerinde TL. tutarları sabit tutulduğu gibi döviz tutarı ve kuru da sabit tutulur.

Dolayısıyla cari hesaplar, banka hesapları vb. ticari sisteme ait çek/senet hareketlerinden etkilenen kartların tümüne dövizli bir çek/senet hareketi aynı şekilde yansır. Durum değişiklikleri sonucunda diğer bölümlerden kesilen fişlerde de çek/senet kartının üzerinde yazan döviz türü ve tutarı kullanılır, bu tutarlar işlem tarihine göre değişmez.

Çek/senetlere ait döviz bilgileri yalnızca girişi bordrolarında kaydedilir. Çek/Senet kartları menüsünden Değiştir seçeneği ile ekrana getirilen çek/senet kartları üzerinden döviz bilgileri girilemez ve değiştirilemez.

# <span id="page-28-0"></span>**İşlem Bordroları**

Çek ve senetlere ait tüm durum değişiklikleri, işlem bordroları ile kaydedilir. çek/senet kartları üzerinden durum değişikliği yapılamaz. Kartlar üzerinden ancak inceleme yapılır ve kartlardaki bazı alan bilgileri değiştirilir.

İşlem bordro türleri, bordro türü listesinde yer alır. İşlem bordroları yapılacak işleme göre gruplanmıştır. Bordrolar listesinde fiş türü seçimi yapılır.

- Müşteri çeklerindeki durum değişiklikleri için müşteri çeki işlem bordro,
- Müşteri senetlerindeki durum değişiklikleri için müşteri senedi işlem bordrosu,
- Kendi verdiğimiz çeklerdeki durum değişiklikleri için **kendi çekimiz işlem bordrosu**,
- Borç senetlerimizdeki durum değişiklikleri için borç senedimiz işlem bordrosu,

bordro türü seçilir.

Bordro tür seçimi yapıldıktan sonra Ekle komutu ile ekrana gelen pencerede seçilen bordro türü ile ilgili işlem seçenekleri listelenir. Her bir bordro türü için ekle seçimi yapıldıktan sonra açılan pencerede yer alan seçenekler farklıdır.

# <span id="page-29-0"></span>**Müşteri Çekleri ve Senetleri Toplu İşlem Bordroları**

Bordro türü seçeneği ile müşteri çekleri ya da senetleri İşlem bordrosu seçilip Ekle komutu kullanıldığında açılan pencerede müşteri çekleri/senetleri ile ilgili durum değişikliği seçenekleri listelenir. Her bir işlem için ekrana gelen bordroda, üst bölümde bordro numarası, tarih, özel kod ve yetki kodu bilgileri kaydedilir. Satırlarda ise durum değişiklikleri kaydedilir.

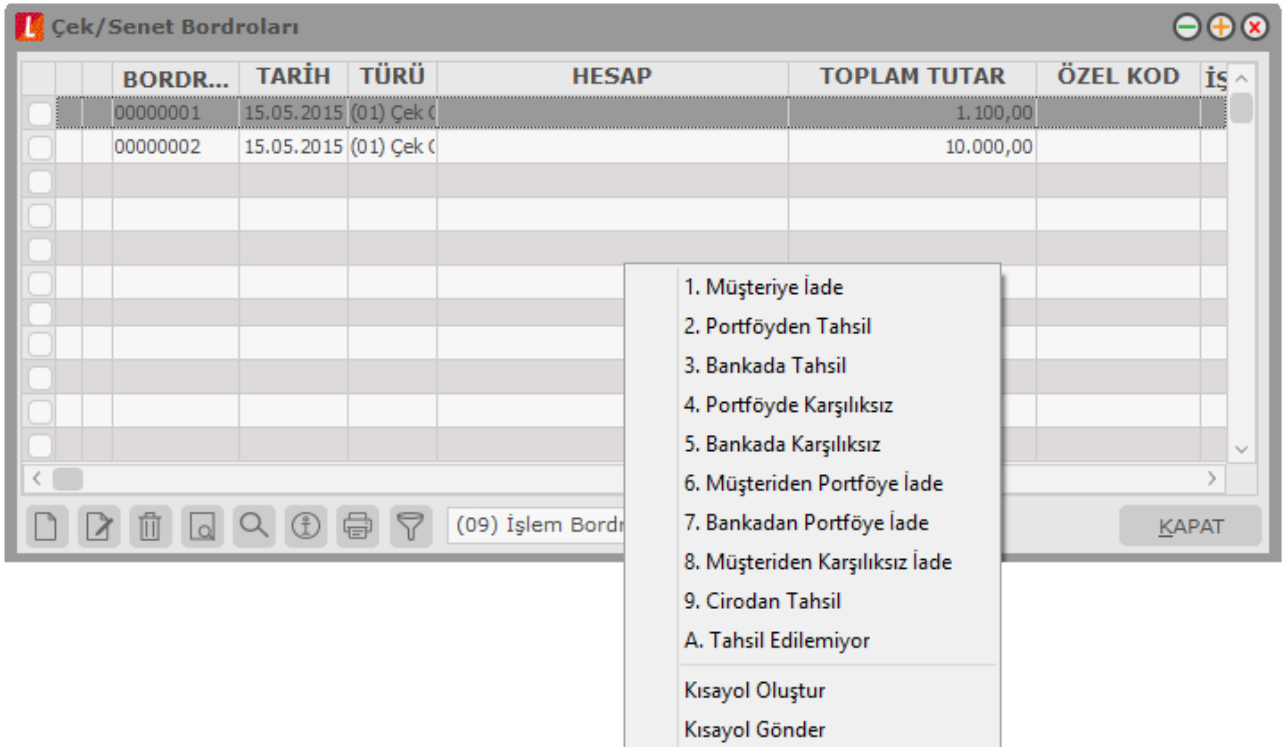

# <span id="page-30-0"></span>**Müşteri Çek ve Senetleri İşlem Bordroları**

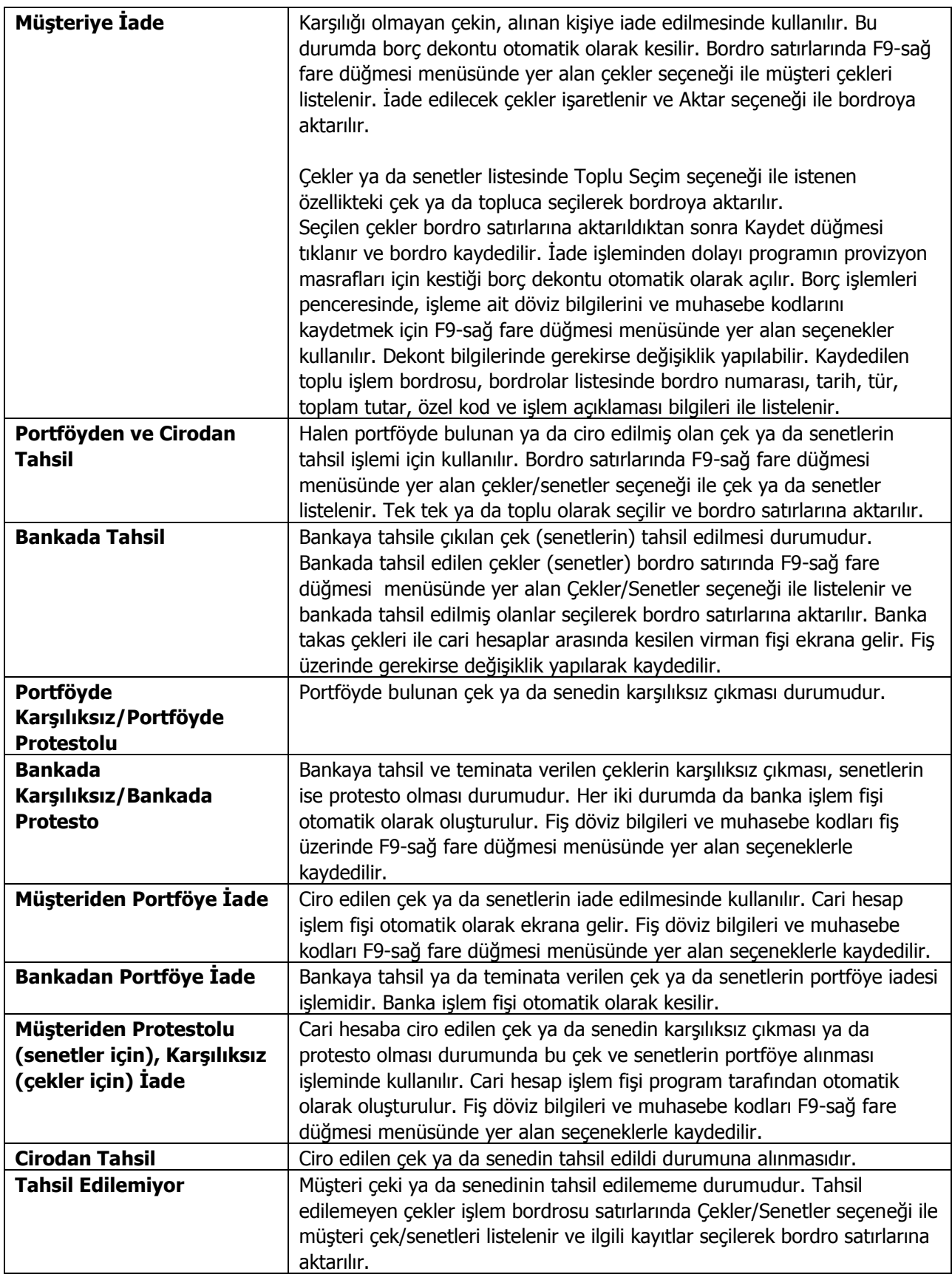

# <span id="page-31-0"></span>**Firma Çek ve Senetleri İşlem Bordroları**

Firmanın kendi çekleri ve borç senetlerindeki toplu durum değişiklikleri kendi çekimiz ve borç senedimiz bordro türleri ile kaydedilir. Bordrolar listesinde bordro türü seçimi yapılarak ilgili bordro seçilir. Ekle komutu kullanıldığında ekrana gelen pencere, işlem bordrosu tür seçeneklerini içerir. Bu seçenekler şunlardır:

- Müşteriden İade
- Müşteride Tahsil
- Müşteride Protesto (senetler için)
- Tahsil Edilemiyor (senetler için)

**Müşteriden İade:** Firmanın kendi çekleri ve senetlerinin müşteriden iade edilmesi durumunda bu işlem türü seçilir. Bordro üst kısmında bordro genel bilgileri işlenir. Bordro satırlarına geçildiğinde F9-sağ fare tuşu menüsünde yer alan çekler/ senetler seçeneği ile firmanın kestiği çekler (senetler) listelenir. Tek tek ya da toplu seçim seçeneği ile filtre bordroya aktarılır ve kaydedilir. Bu durumda program otomatik olarak alacak dekontu kesecektir. Dekont üzerinde, döviz bilgileri ve muhasebe kodları F9-sağ fare tuşu menüsünde yer alan seçeneklerle kaydedilir.

**Müşteride Tahsil:** Müşteriye verilen çek ya da senetlerin tahsil edilmesi yani ödenmesi halinde toplu durum değişikliği bu seçenekle yapılır. Bordroda satırlarında Kendi çekimiz ve Borç senedimiz seçenekleri ile firmanın kendi çekleri ve senetleri listelenir. Tek ya da toplu olarak seçilir ve bordro satırlarına aktarılır. Bordro kaydedildiğinde program otomatik olarak banka cari hesapları ile kesilen çekler hesabı arasında virman fişi kesecektir.

**Müşteride Protesto:** Firmanın kendi senetlerinin protesto olması halinde toplu durum değişikliği bu işlem türü ile kaydedilir.

**Tahsil Edilemiyor:** Firmanın borç senedinin ödenmemesi durumudur.

Çek/senet durum değişikliklerinin yapıldığı işlem bordroları, bordrolar listesinde, bordro numarası, tarih, bordro türü, işlem açıklaması ve toplam tutar bilgileri ile listelenir. İşlem bordrolarını bastırmak için F9-sağ fare tuşu menüsündeki Yaz seçeneği kullanılır.

## <span id="page-32-0"></span>**Bordro Muhasebe Kodları**

Çek/Senet bordrolarının muhasebeleşmesi sonucu oluşacak mahsup fişinin satırları, bir tablo şeklinde, bu pencerede görüntülenir.

Muhasebe kodu ve masraf merkezi kodu kolonları bilgi girişi içindir. İşlemin muhasebeleşeceği muhasebe hesaplarını ve işlemin ait olduğu masraf merkezini belirtir. Tablodaki diğer kolonlar fişin muhasebe hesaplarına yansıyan borç ve alacak rakamlarını gösterir.

Muhasebe kodları fiş geneline uygulanabileceği gibi, fişin birden fazla sayıda malzeme hareketini içermesi durumunda fiş satırları içinde uygulanır. Bunun için muhasebe kodları penceresinde F9-sağ fare tuşu menüsünde

- Muhasebe Kodları Genel Uygula
- Muhasebe Kodları Satır Uygula

seçenekleri kullanılır.

#### <span id="page-32-1"></span>**Muhasebe Kodlarının Fiş Geneline Uygulanması**

Genel uygula sadece boş kodlar ve bütün kodlar olmak üzere iki seçeneklidir.

Bütün kodlar seçiminde, işlem için muhasebe bağlantı kodlarında belirlenen tüm kodlar uygulanırken, sadece boş kodlar seçiminde boş olan bağlantılar için uygulama yapılır. İşlem için yapılan tanıma göre muhasebe kodları uygulandığında, muhasebeleştirme yapıldığında oluşacak mahsup fişi tablo halinde ekrana gelir. Eğer fişte yer alan herhangi bir satırdaki işlem farklı muhasebe hesabı altında izlenecekse değiştirilebilir. Bu durumda, yalnızca bu fiş ile girilen işlem burada verilen muhasebe kodu altında muhasebeleştirilecektir.

#### <span id="page-32-2"></span>**Muhasebe Kodlarının Satıra Uygulanması**

Muhasebe kodlarının satıra uygulanması için F9-sağ fare düğmesi menüsünde yer alan Muhasebe kodları satır uygula seçeneği kullanılır. Bu durumda muhasebe kodları yalnızca seçilen satırdaki işleme uygulanır ve muhasebeleştirme yapıldığında oluşacak mahsup fişi görüntülenir.

## <span id="page-33-0"></span>**Bordrolar Listesinden Muhasebeleştirme**

Muhasebeleştirme işlemi Muhasebe bölümünden yapılabildiği gibi program bölümlerinden de yapılabilir. Çek/Senet bordrolarının muhasebeleştirilmesi için Çek/Senet Bordroları listesinde (F9-sağ fare düğmesi menüsünde yer alan) **Muhasebeleştir** seçeneği kullanılır. Muhasebeleştirme işlemi için önce muhasebeleştirilecek bordro daha sonra Muhasebeleştir menüsü seçilir.

Çek/Senet Bordroları muhasebeleştirme penceresinde muhasebeleştirmenin ne şekilde yapılacağı belirlenir. Muhasebeleştirme filtre seçenekleri şunlardır:

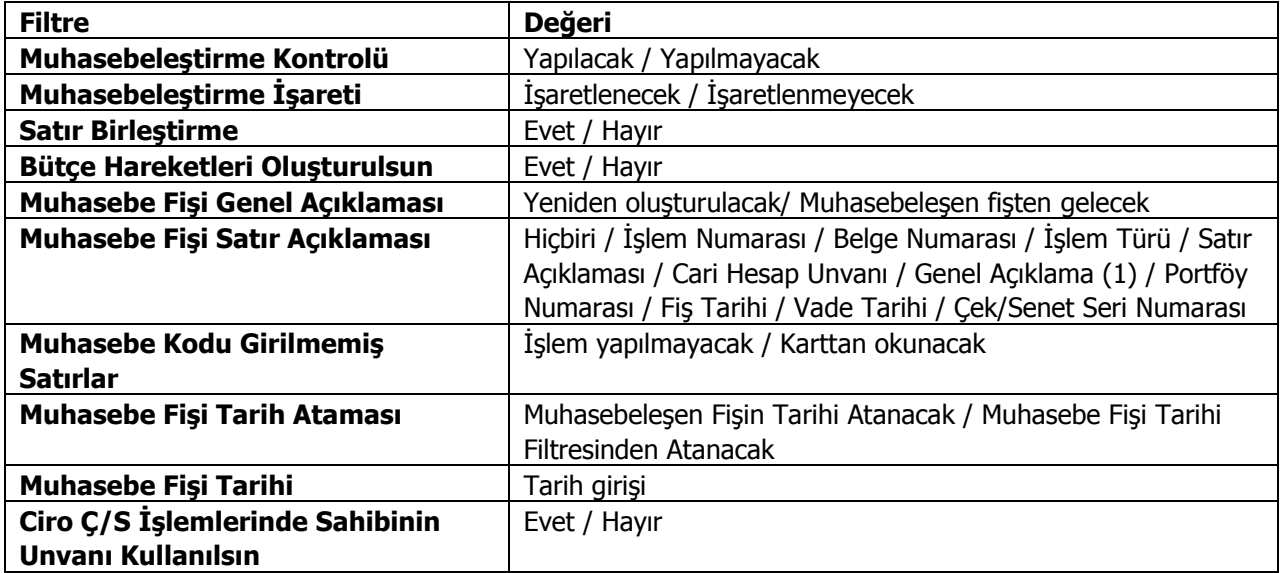

Muhasebeleştirme işleminin sonucunda oluşacak mahsup fişinin kontrol edildikten sonra kaydedilmesi isteniyorsa **muhasebeleştirme Kontrolü** filtre satırında Yapılacak seçeneği işaretlenir. Bu durumda oluşacak her mahsup fişi ekrana gelir incelendikten sonra kaydedilir.

Muhasebeleştirme kontrolü filtresinde Yapılmayacak seçilirse oluşan fişler doğrudan ilgili bölümlerde işaretlenir ve muhasebeleştirme dosyasına yazılır.

Muhasebeleştirilen faturada aynı karta ait ve muhasebe bağlantı kodları aynı olan satırların ne şekilde muhasebeleştirileceği **Satır Birleştirme** filtresi ile belirlenir. Satır Birleştirme Evet olarak seçilirse fatura içinde aynı karta ait olan ve aynı muhasebe hesap kodları ile izlenecek satırlar birleştirilir. Muhasebeleştirme sonucunda oluşacak mahsup fişinde tek satır olarak yer alır.

Muhasebeleştirme sonucunda oluşacak mahsup fişinin genel açıklamasının içeriği **Muhasebe Fişi Genel Açıklaması** filtre satırında belirlenir. Genel açıklamanın yeniden oluşturulması istenirse yeniden oluşturulacak seçimi yapılır. Açıklama program tarafından oluşturulur. Muhasebeleşen fişten gelecek seçimi yapılırsa, muhasebeleştirilen fatura genel açıklaması oluşan mahsup fişine aktarılır.

Muhasebeleştirme işlemi sonucunda oluşacak mahsup fişi satırlarına açıklama bilgisinin gelmesi için **Muhasebe Fişi Satır Açıklaması** filtresi kullanılır. Muhasebe fişine satır açıklaması olarak gelmesi istenen bilgiler işaretlenerek seçilir.

Aktarım ile alınan bilgilerin muhasebeleştirilmesinde Muhasebe kodu girilmemiş satırların hangi hesaplar altında izleneceği **Muhasebe Kodu Girilmemiş Satırlar** filtresi ile belirlenir. İşlem yapılmayacak seçilirse muhasebe kodu girilmemiş satırlar muhasebeleştirme işleminde dikkate alınmaz.

Karttan okunacak seçiminde ise muhasebe hesap kodları ilgili kartlardan okunur ve işlem bu muhasebe kodları dikkate alınarak muhasebeleştirilir.

**Ciro Ç/S İşlemlerinde Sahibinin Unvanı Kullanılsın:** Çek/Senet muhasebeleştirilirken oluşan mahsup fişinin açıklama alanına çek/senedin alındığı cari hesabın "Unvan" bilgisinin gelmesi isteniyorsa bu filtre satırında "Evet" seçimi yapılır.

## <span id="page-34-0"></span>**Bordrolar Listesinden Borç Takip**

Çek/Senet Bordroları listesinden borç takip penceresine ulaşılır ve kapama işlemleri yapılır. Cari hesaba ait borç takip ve bu bordro için kapatma işlemleri kaydedilir. **Borç Takip** penceresi, bir cari hesaba ait borç ve alacak işlemlerinin vade tarihi sırasına göre listelendiği ve bu işlemler üzerinde borç kapama, geri alma vb. işlemlerin yapılabildiği bir araçtır.

Borç takip penceresinin işlem sonunda otomatik olarak açılması ve kapatma işlemlerinin yapılması sağlanabilir. Bunun için **Cari Hesap Çalışma Bilgileri** seçeneğinde Borç kapama penceresi filtresi kullanılır. Fiş kaydedilir kaydedilmez borç takip penceresinin açılacağı işlemler seçilir.

Borç Takip penceresinde cari hesaba ait işlemler tarih, fiş numarası, işlem, borç, alacak, bakiye, belge numarası, ticari işlem grubu, ihtar, vade farkı, özel kod, devir işlem tarihi, işyeri, makbuz numarası ve proje kodu kolonlarıyla listelenir. (Fatura Çalışma Bilgileri'nde "Ödeme Hareketleri Satır Bazında Oluşturulsun" parametresi "Evet" olduğunda, fiş satırlarındaki özel kod; "Hayır" olduğunda ise fiş başlığındaki özel kod listelenir)

Verilen proforma faturalar dışındaki tüm fatura türleri borç takipte dikkate alınır.

Çek / Senet Bordrosu üzerinden Borç Takip Penceresi açıldığında, bordroda yer alan tüm çek ve senetler pencerede seçili olarak listelenir.

Fatura geneline ya da satırdaki işleme ödeme planı bağlanmışsa, fatura borç takip penceresinde ödeme sayısı kadar parçalara ayrılarak yer alır. Tarih kolonunda her ödeme için hesaplanan ödeme tarihi görülür. Ödeme planına bağlı olmayan faturalar borç takip penceresinde tek bir satır olarak listelenir. Faturalar borç takip penceresine kapanmamış işlem olarak yansır.

Herhangi bir ödemeyle kapatılan ya da bir kısmı kapanan işlem satırları bir bağlaçla birbirine bağlı olarak listelenir. Böylece hangi ödeme ya da tahsilatın hangi işlemi kapattığı, kapatılan ve kalan tutar bilgileri ile izlenir.

Borç takipte kapatma işlemleri dört şekilde yapılabilir:

- Borç ve alacak hareketleri birbirleri ile ilişkilendirilerek Kapat
- Coklu Kapat
- FIFO Kapat
- Otomatik kapatma

FIFO kapatma işleminde o harekete göre ters bakiyeli ve başka kapama işlemlerinde kullanılmamış uygun hareketler arasından vade tarihine göre en önce olan hareket kapama işleminde kullanılır. Kapat seçeneği işlemler kullanıcı tarafından ilişkilendirilerek kapatma yapılır.

Otomatik Kapatma ile pencerede yer alan tüm hareketler FIFO yöntemine göre kapatılır. Yani vade tarihine göre küçükten büyüğe doğru sıralı olan borç hareketleri ve alacak hareketleri bu sıraya uygun olarak birbirini kapatır.

Bu üç şekilde yapılan kapatma işlemi sonucunda, işlemler tamamen kapanmıyorsa kapalı kısım ve kapalı olmayan kısım olmak üzere parçalanır. Kapatma sonucu parçalanan işlemin her parçası diğer parçalara bağlı olarak görüntülenir. Kapatılan yani kalan alanı boş olan işlemler üzerindeyken, karşı işlem alanında işlemi kapatan fişin numarası, tarihi, türü ve fiş toplam tutarı listelenir.

Borç takip penceresinde Karşı işlem seçeneği hangi ödeme ya da tahsilat işlemi ile hangi faturanın ya da işlemin kapatıldığı izlenir.

Kapatma işlemini **Geri Al** seçeneği ile iptal edilir.

Borç takip penceresinden, cari hesabın işlem sayısı ile toplam borç, alacak ve bakiye bilgilerini almak mümkündür. Bunun için Toplamlar seçeneği kullanılır. Toplamlar ile o ana kadar ki işlem sayısı, bu işlemler sonucunda oluşan borç, alacak ve bakiye toplamları görüntülenir.

#### <span id="page-35-0"></span>**Bordronun Yazdırılması**

"Yaz" seçeneği ile Çek/Senet bordroları tek tek yazdırılır. Çek/Senet bordroları basım şekli öndeğeri Çek/Senet Çalışma Bilgileri ile belirlenir. Fiş kaydedilir edilmez bastırılabileceği gibi daha sonra da bastırılabilir. Bordroların tek tek yazdırılması için önce yazdırılacak bordro daha sonra "Yaz" seçilir. "Yaz" penceresinde hangi formun kullanılacağı ve basımın yapılacağı ünite belirlenir. Bordro yazdırılmadan önce ekrandan alınıp incelenebilir.

#### <span id="page-35-1"></span>**Senetlerin Toplu Basımı**

Bordroda yer alan senetler tek ya da toplu olarak yazıcıdan alınabilir. Senet basımında kullanılacak form, Araçlar menüsü altında yer alan form tanımları seçeneği ile tanımlanır. Senetler için form tanımı yalnızca çek ya da senet bilgileri kapsayacak şekilde yapılabildiği gibi bazı ek bilgilerin de basılmasına imkan verecek şekilde de tanımlanır.

Özellikle senet basımlarında, yasal olarak basılması zorunlu olan ek bilgiler çek/senet seçeneği ile tanımlanan formlar üzerine istenen alan bilgilerini içerecek şekilde bastırılır. İstenen sayıda **form** tanımlamak ve basım sırasında bu tanımlardan birini seçmek mümkündür.

**Çek/Senetlerin Tek Tek Basımı:** Bordro satırında yer alan çek/senetlerin tek tek basmak için F9-sağ fare düğmesi menüsünde yer alan Tekli Basım seçeneği kullanılır. Tanımlı formlar listelenir ve ilgili form seçildiğinde, çek ya da senet bilgileri bu form üzerinde ilgili alanlara yazılır.

**Toplu Basım:** Özellikle sıra çek/senet üretimi ile girilen senetlerin ek bilgilerinin de aynı olması durumunda Toplu Basım seçeneği ile topluca bastırılır. Açılan pencereden borçlu, alacaklı ve kefil bilgileri kaydedilir. İlgili form seçilerek bordroda yer alan tüm senetler bastırılır.

### <span id="page-35-2"></span>**Bordroların Toplu Basımı**

Bordrolar tek, tek ya da toplu olarak bastırılır. Bordroların basım şekli öndeğeri Çek/Senet çalışma bilgileri ile belirlenir. Senet bordrolarını toplu bir şekilde bastırmak için Bordrolar listesinde F9- İşlemler (sağ fare düğmesi) menüsünde yer alan Toplu Basım seçeneği kullanılır. Hangi fişlerin bastırılacağı Çek/Senet Bordroları toplu basımı filtre penceresinde belirlenir. Filtre seçenekleri ise şunlardır.

**Basım sırası** filtre satırında toplu basımın ne şekilde yapılacağı belirlenir. Bu filtre iki seçeneklidir:

- Tarihe Göre
- Numaraya Göre

Burada yapılan seçime göre tarih aralığı ya da fiş numarası filtre satırları kullanılır.

**Tarihe göre** seçimi yapılırsa tarih aralığı filtre satırında başlangıç ve bitiş tarih aralığı verilir ve bu tarihler arasındaki fişler topluca yazdırılır.

**Numaraya göre** seçiminde ise, bordro numarası filtre satırında başlangıç ve bitiş numara aralığı verilir ve bu aralıkta kalan fişler bastırılır.

**Fiş Özel Kodu:** Toplu basımı yapılacak fişlerin özel koda göre filtrelendiği satırdır. Grup ya da aralık tanımı yapılarak belirlenen özel koda sahip fişlerin toplu basımı sağlanır. nda ilgili formlar listelenir ve basımın yapılacağı **form** tanımı seçilir.

#### **Toplu Basımda Yazıcı Seçimi**

Toplu basım işlemi sırasında formlarda tanımlı yazıcılar dışında yazıcı seçmek mümkündür. Basım esnasında "Kullanıcı Yazıcı Ayarları Kullanılsın" uyarı mesajına "Tamam" dendiğinde, fişler öndeğer olarak tanımlı olan yazıcı ile bastırılır. Öndeğer yazıcı yoksa seçilen formda tanımlı yazıcı kullanılır. Uyarı mesajına "Vazgeç" dendiğinde ise, yazıcı seçim penceresi ekrana gelir ve tüm formlar seçilen yazıcıdan bastırılır; öndeğer olarak tanımlı form olsa dahi kullanıcının yazıcı seçimine izin verilir.

# <span id="page-38-0"></span>**Çek / Senet Bordroları Listesinin Filtrelenmesi**

Çek / Senet Bordroları listesini istenen kayıtlarla görüntülemek için kullanılır. Listede yalnızca filtrelerle belirlenecek koşulları içerecek kayıtların yer alması önemli bir kullanım kolaylığı sağlayacaktır. Filtre seçenekleri aşağıdaki tabloda yer almaktadır:

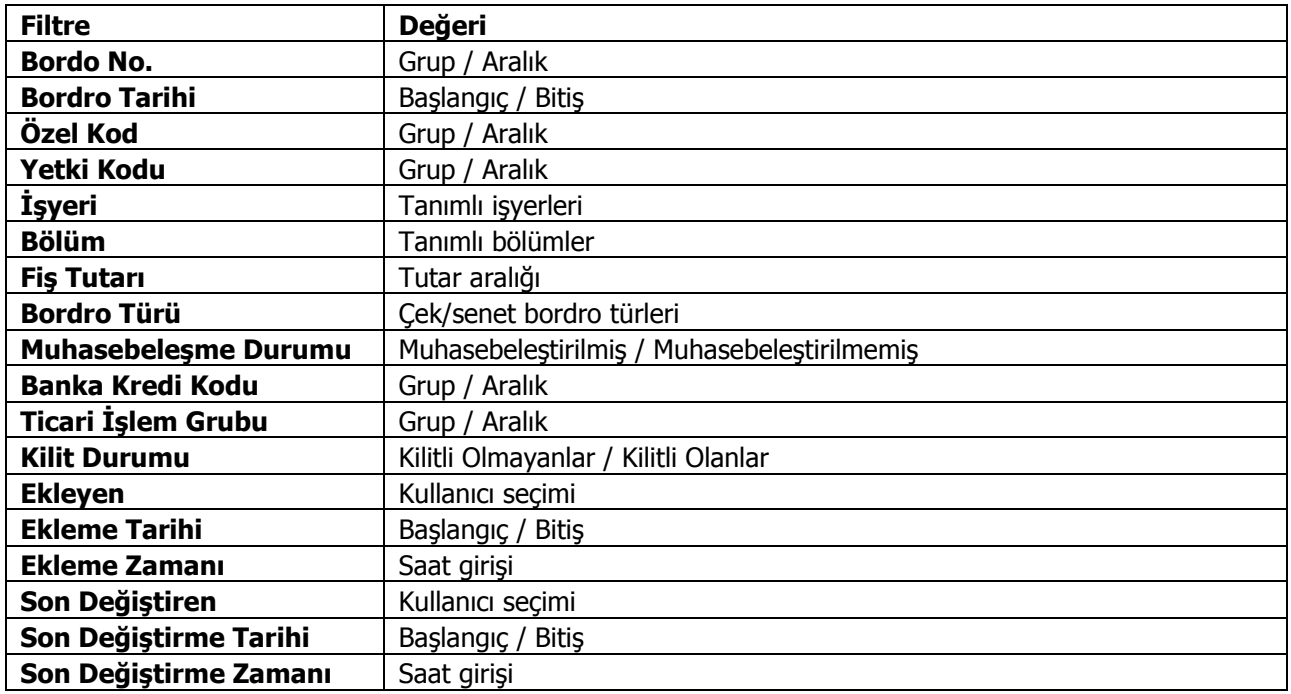

# <span id="page-39-0"></span>**Çek / Senet Raporları**

## <span id="page-39-1"></span>**Analizler**

#### <span id="page-39-2"></span>**Reeskont Raporu (Müşteri Çek ve Senetleri)**

Portföyde ya da banka tahsil ya da teminatta bulunan müşteri çek ve senetlerinin vadelerinden kaynaklanan değer kaybı Müşteri çekleri ve Müşteri senetleri reeskont raporu ile alınır. Müşteri çek/senetleri reeskont raporu filtre seçenekleri şunlardır:

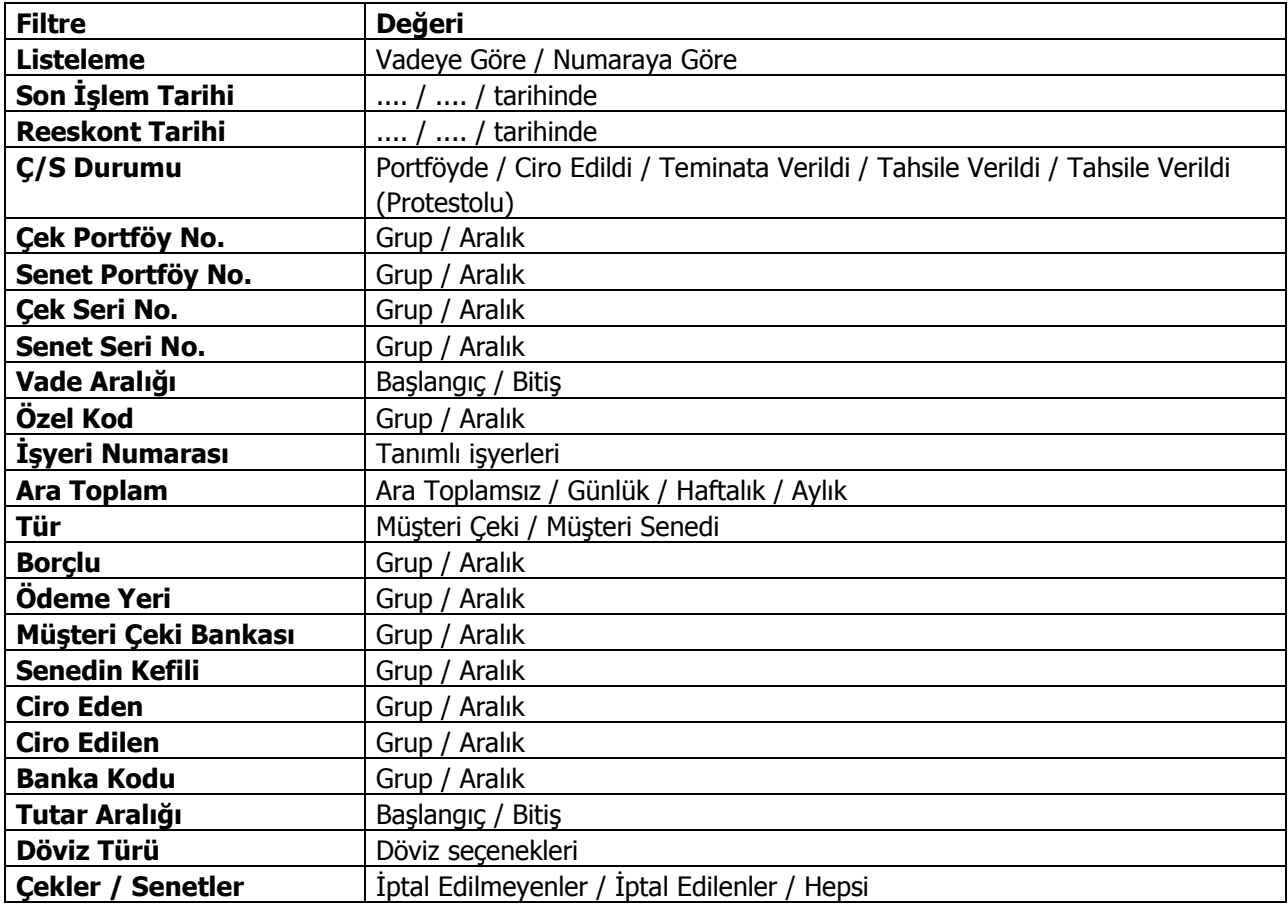

Reeskont hesabında geçerli olacak faiz oranı Çek/Senet Çalışma bilgileri seçeneği ile girilir. Reeskont faiz oranı yıllık olarak verilir. Burada verilen yüzde üzerinden hesaplama yapılır.

Müşteri çekleri ve senetleri için reeskont raporu iki amaçla alınır. Eğer resmi olarak reeskont faizi tutarı hesaplanıp gider olarak gösterilecekse o zaman faiz oranı olarak TC Merkez Bankası'nın her yıl yayınladığı reeskont faiz oranı kullanılır.

Eğer yalnızca çek ya da senedin enflasyona karşı değer kaybı hesaplanacaksa o zaman faiz oranı olarak piyasada kullanılan faiz oranı ya da vade farkı faiz oranı esas alınır. Bu durumda raporun bu faiz oranı ile alınabilmesi için hesaplarda kullanılacak faiz oranının filtre satırında girilmesi gerekir. Reeskont raporlarında bu faiz oranı baz alınarak 360 gün üzerinden net değer hesaplanır. Net değer, çek ya da senet tutarından faiz tutarının çıkarılmasıyla bulunan değerdir.

Buna göre,

#### **Net Değer = Senet veya Çek Tutarı - (1+ Vade Gün Sayısı \* Faiz / 360)**

olacaktır.

Hesaplama için geçerli olacak tarih referans tarihi filtre satırında verilir. Burada verilen tarih itibarıyla yıllık faiz oranı üzerinden reeskont hesaplanır.

### <span id="page-41-0"></span>**Reeskont Raporu (Kendi Çekimiz/Borç Senedimiz)**

Firmanın kendi çekleri ve borç senetlerinin vadelerinden doğan değer kazançları Kendi çekimiz ve Borç senedimiz reeskont raporları ile listelenir. Müşterilerden alınan çek ve senetlerin vadelerinden kaynaklanan değer kaybı gider gösterilirken, firmanın kendi çekleri ve borç senetlerinin ileri tarihte ödenmesinden doğan faiz kazancı da gelir olarak gösterilir.

Filtre satırlarında yapılacak belirlemelerden sonra rapor alınır. Aynı müşteri çek ve senetleri reeskont raporunda olduğu gibi hesaplamada geçerli olacak faiz oranı reeskont faiz oranı filtre satırında verilir. Hesaplamanın yapılacağı tarih ise referans tarihi satırında belirtilir. Kendi çek ve senetlerimiz reeskont raporu filtre seçenekleri şunlardır:

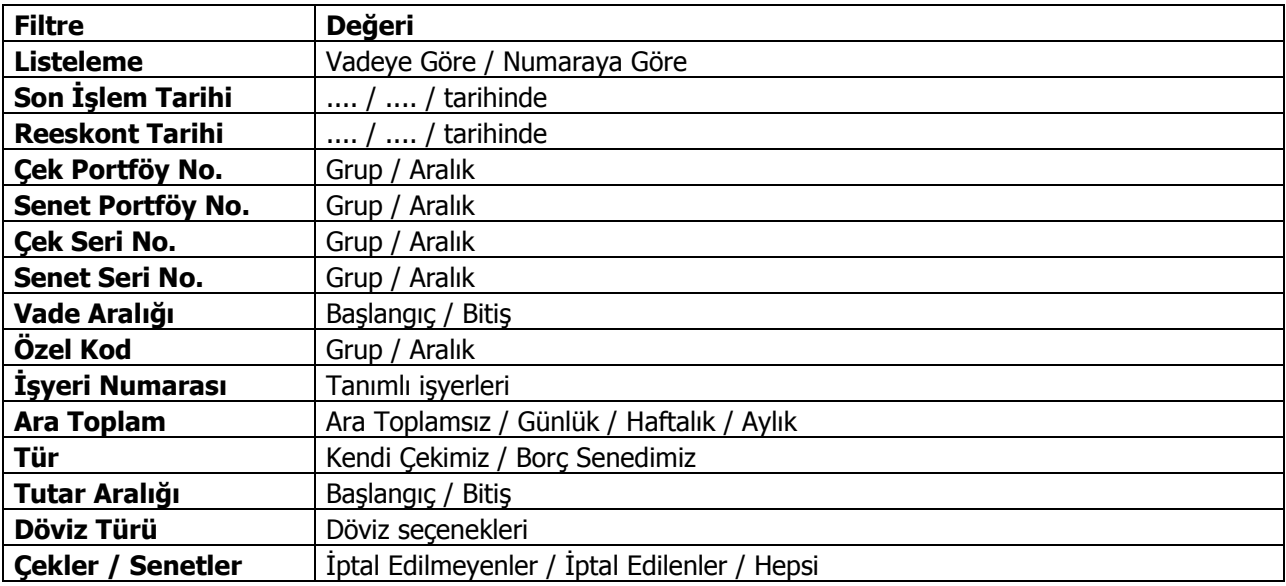

# <span id="page-42-0"></span>**Çek/Senet Borç Yaşlandırma Raporu**

Eldeki çek ya da senetleri cari hesaplara göre gruplandırıp vadelerine göre çeşitli dönemlere ayıran rapordur. Cari hesaplara ait çek ve senet toplamlarının dönemlere göre dağılımı bu raporla incelenebilir. Çek/senet yaşlandırma raporu filtre seçenekleri şunlardır:

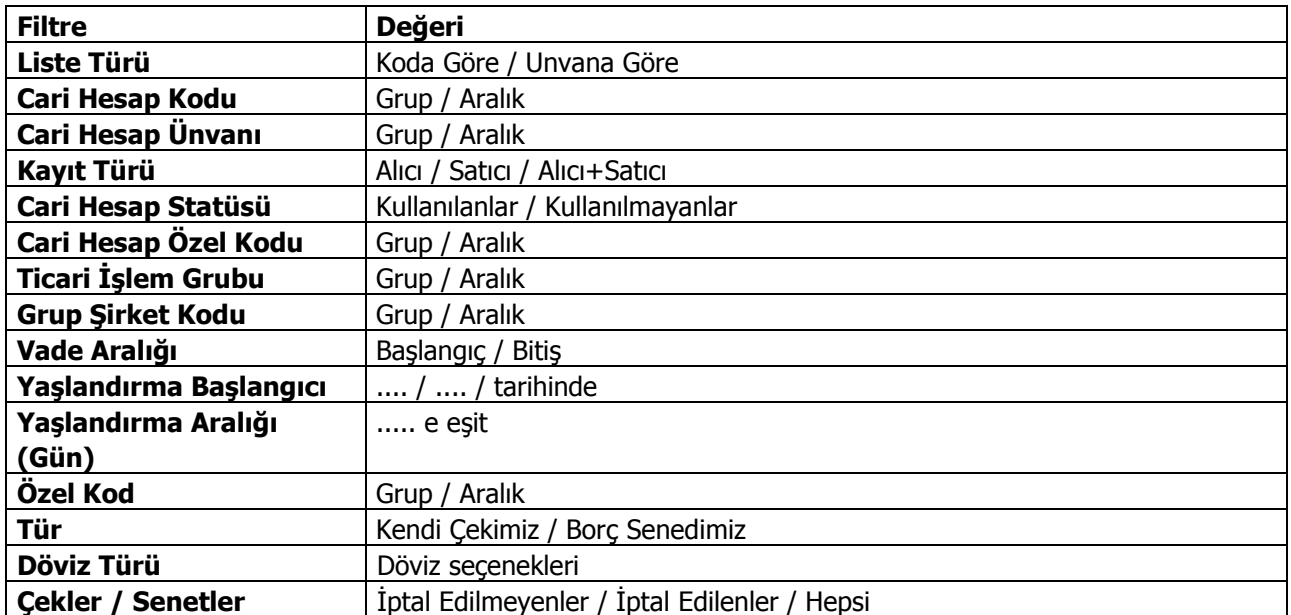

# <span id="page-43-0"></span>**Durum Bilgileri**

# <span id="page-43-1"></span>**Müşteri Çek ve Senetleri**

Müşteri çek ve senetlerinin listelendiği rapor seçeneğidir. Müşteri Çek ve Senetleri raporu filtre seçenekleri şunlardır:

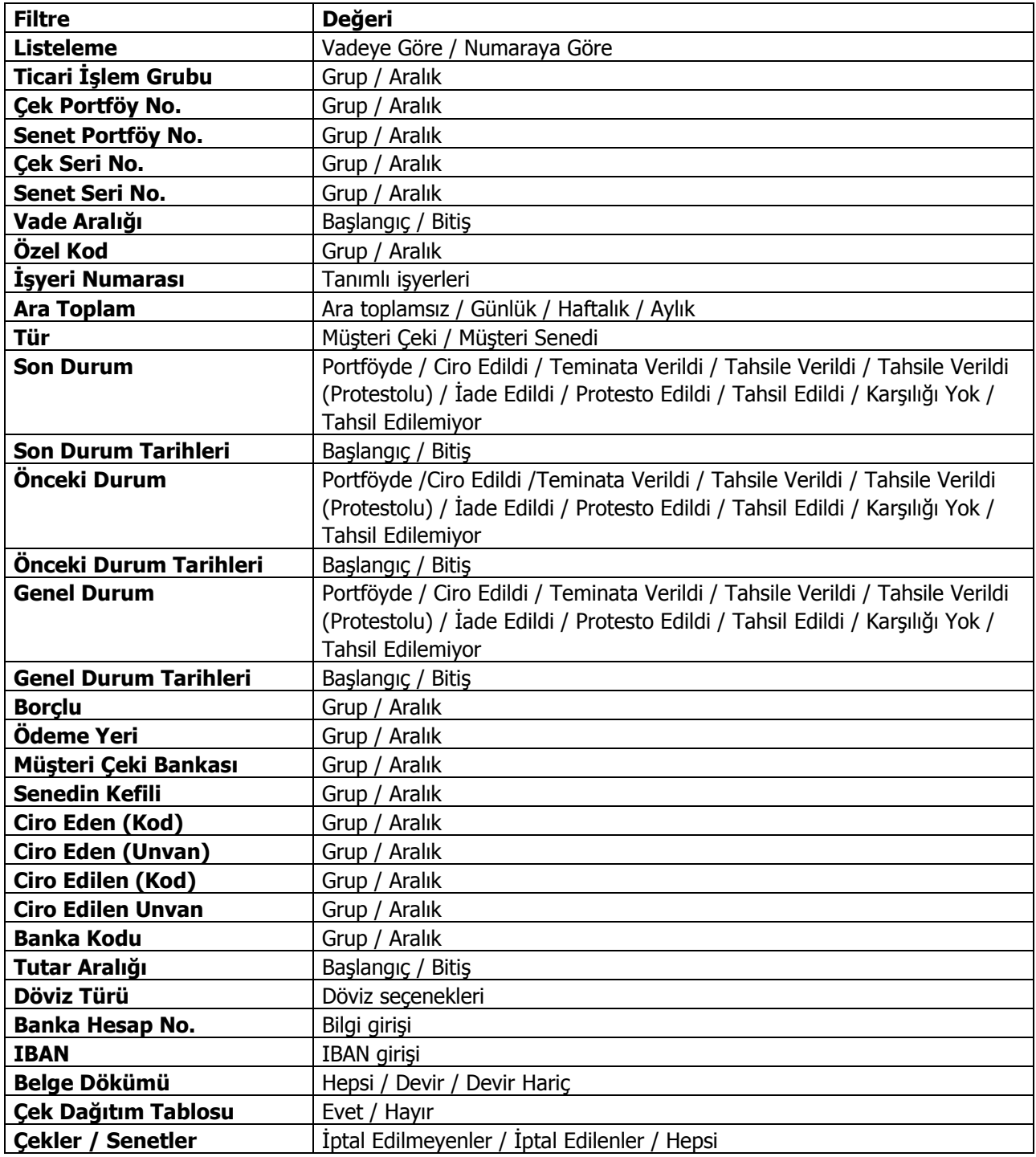

## <span id="page-44-0"></span>**Kendi Çek / Senetlerimiz**

Firmanın kendi çek ve senetlerinin listelendiği rapor seçeneğidir. Filtre satırlarında yer alan alanlar müşteri çek ve senetlerinde olduğu gibidir. Kendi Çek ve Senetlerimiz raporu filtre seçenekleri şunlardır:

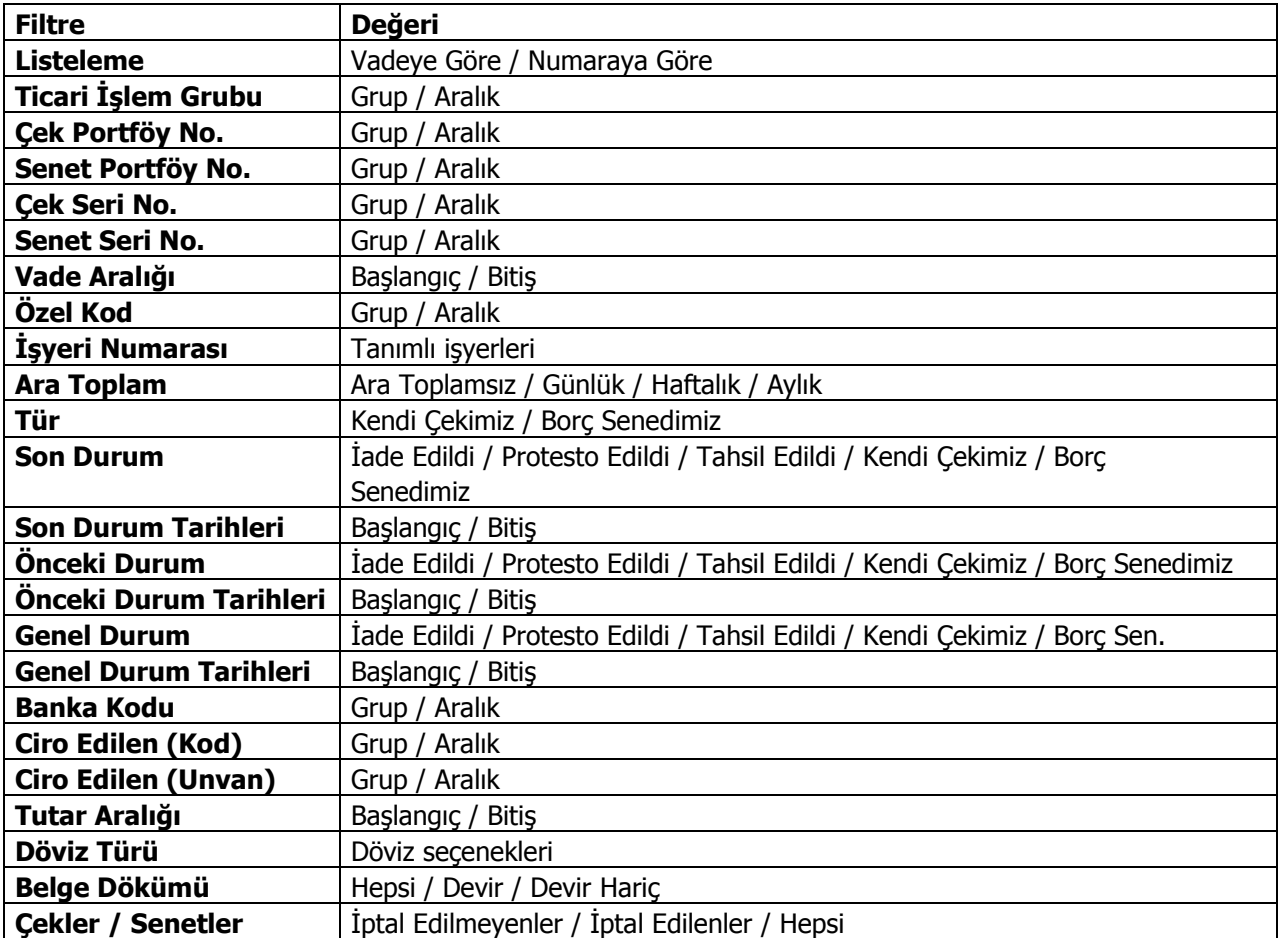

# <span id="page-45-0"></span>**Dökümler**

# <span id="page-45-1"></span>**Özet Bordro Dökümü**

Giriş ve çıkış bordrolarının genel bilgileri ile listelendiği rapor seçeneğidir. Tarih ve bordro no filtre satırlarında, başlangıç ve bitiş tarihi ya da numara aralığı verilir ve istenen bordrolar listelenir. Bordro türü satırında tür seçimi yapılarak yalnızca seçilen türdeki bordrolar da listelenebilir. Özet bordro dökümünde kullanılan filtreler şunlardır:

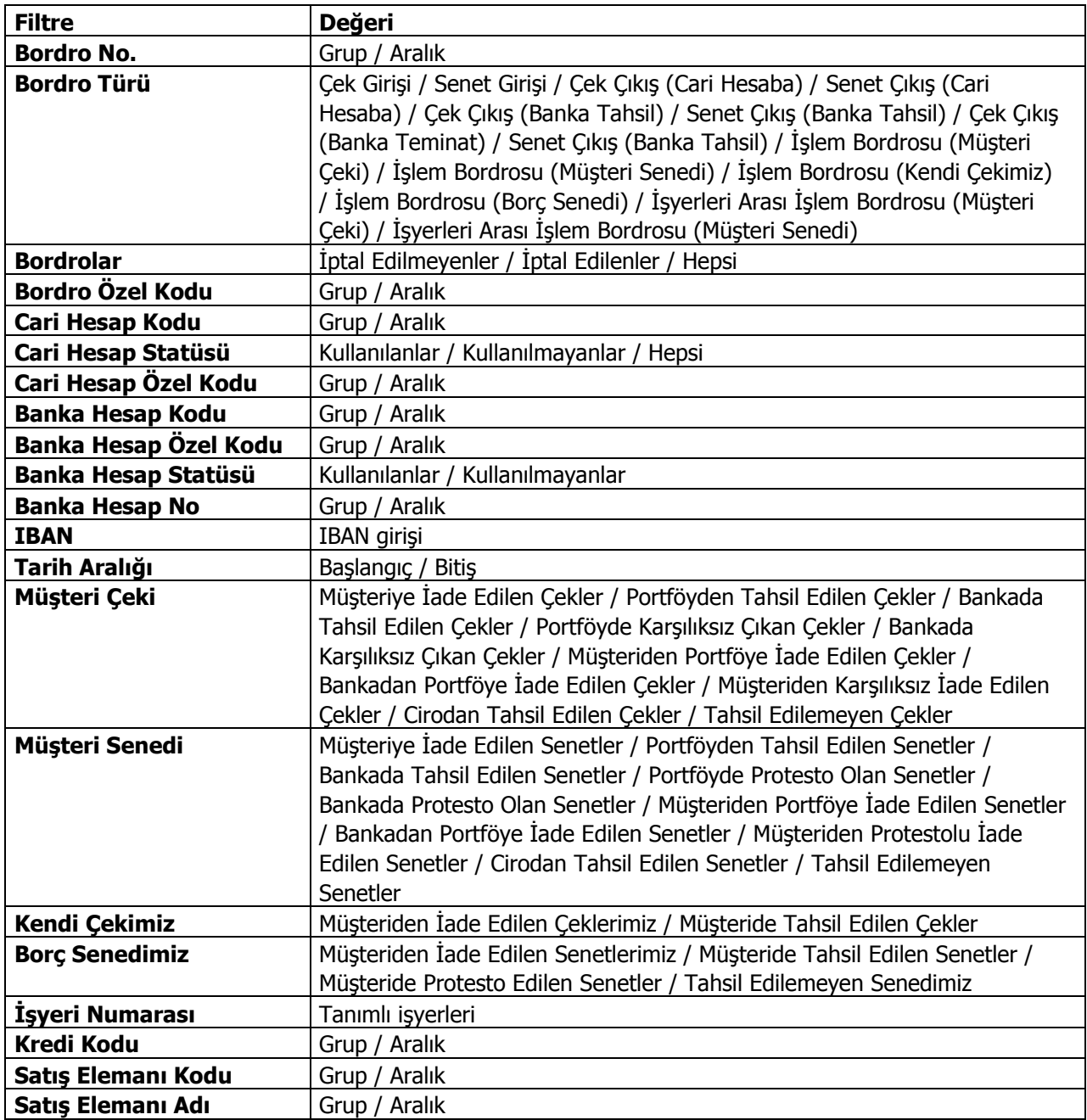

## <span id="page-46-0"></span>**Ayrıntılı Bordro Dökümü**

Bordro dökümünün bordroda yer alan çek ve senet bilgilerini de içerecek şekilde ayrıntılı olarak alındığı rapor seçeneğidir. Ayrıntılı bordro dökümü raporu filtre seçenekleri şunlardır:

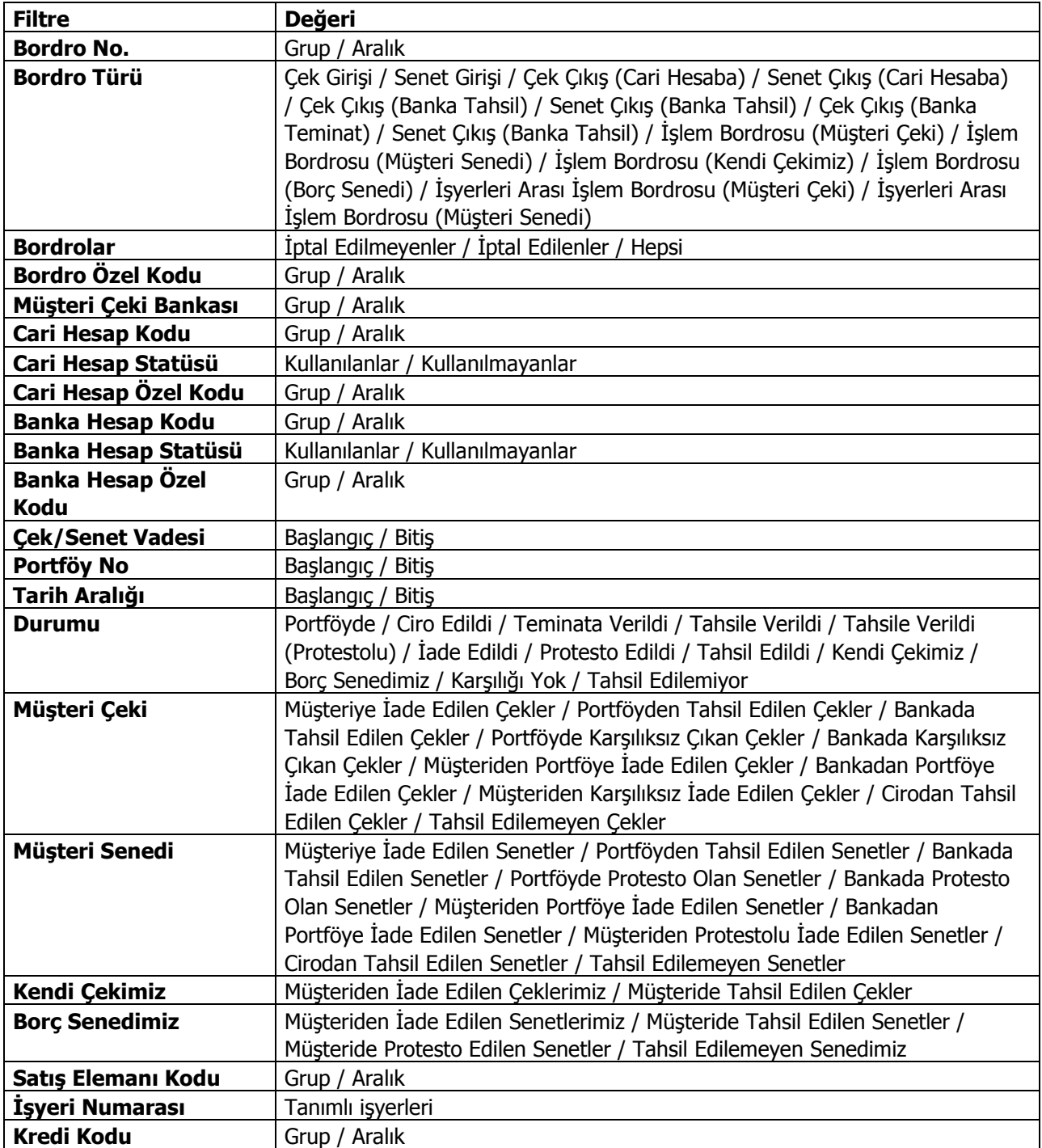